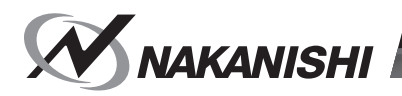

# **E4000 CONTROLLER**

# **BEDIENUNGSANLEITUNG**

OM-KK0905DE 000

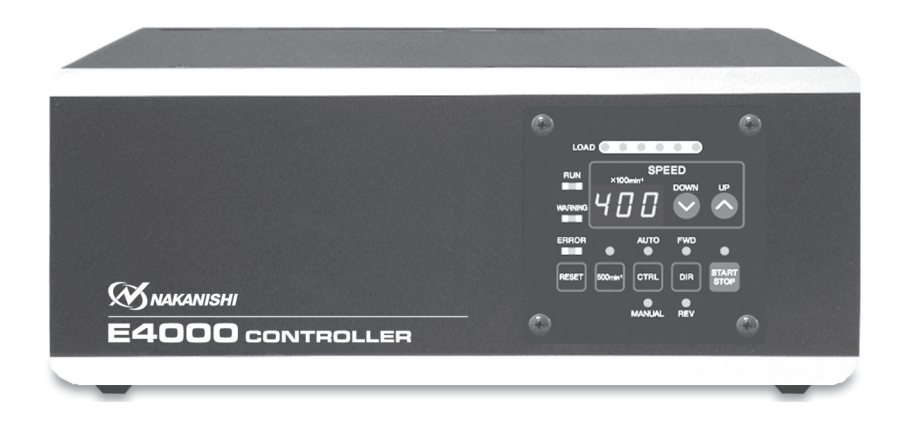

### **INHALT**

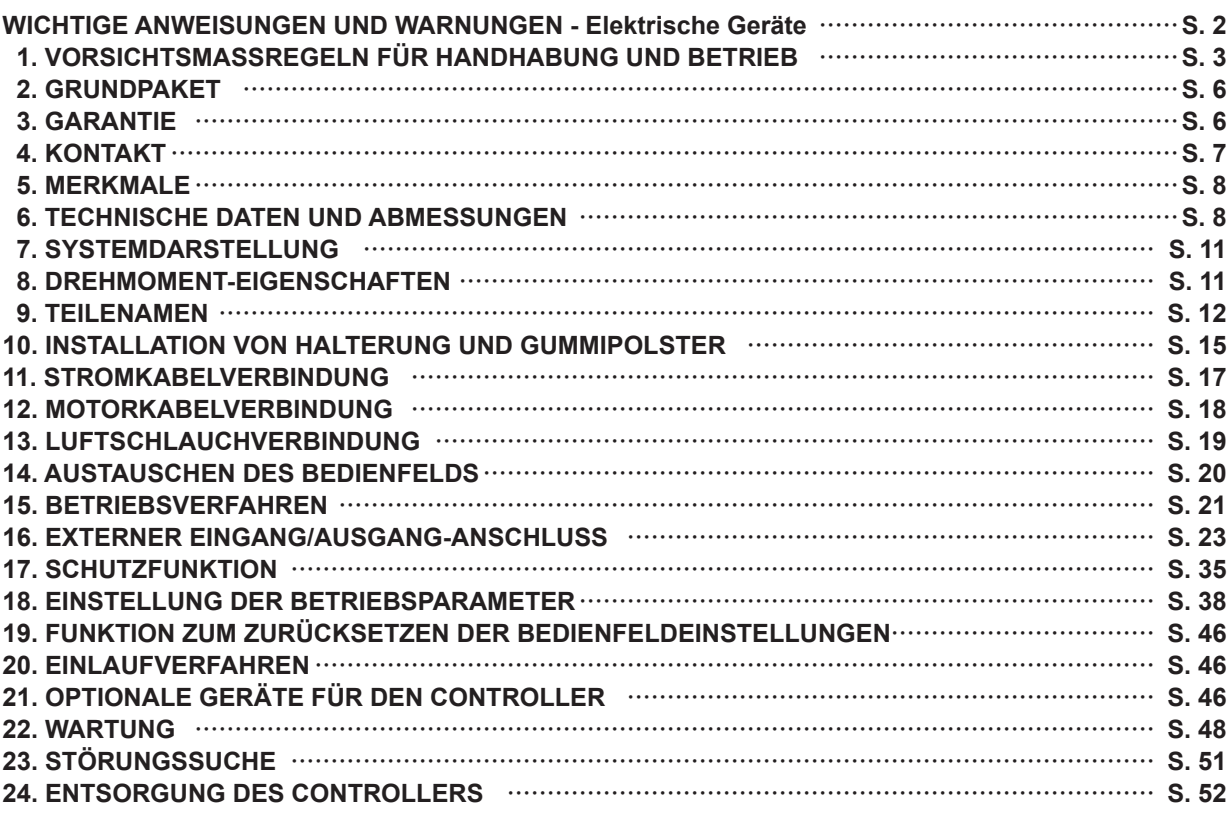

### **WICHTIGE ANWEISUNGEN UND WARNUNGEN - Elektrische Geräte**

#### **WARNUNG***!*

Bei Verwendung elektrischer Werkzeuge müssen immer grundlegende Sicherheitsregeln beachtet werden, um die Gefahr von Bränden, elektrischen Schlägen und Verletzungen zu vermeiden.

Lesen Sie diese Anweisungen vor dem Betrieb des Produkts gründlich durch und bewahren Sie sie zur späteren Bezugnahme auf.

#### **A. ANWEISUNGEN ZUR ERDUNG**

- 1. Bei einer Fehlfunktion oder Geräteversagen bietet die Erdung den Weg des geringsten Widerstands für elektrischen Strom, um die Gefahr elektrischer Schläge zu verringern. Dieses Werkzeug ist mit einem Stromkabel mit Erdleitung ausgestattet.
- 2. Falscher Anschluss des Erdleiters kann zu elektrischen Schlägen führen. Der Leiter mit einer grünen Isolierung mit gelben Streifen ist der Erdleiter. Wenn Reparatur oder Austausch des Stromkabels oder Steckers erforderlich ist, schließen Sie den Erdleiter auf keinen Fall an einen stromführenden Kontakt an.
- 3. Ziehen Sie einen qualifizierten Elektriker oder Wartungstechniker zu Rat, wenn die Erdungsanweisungen unklar sind oder wenn Zweifel bestehen, ob das Werkzeug richtig geerdet ist.
- 4. Beschädigte oder verschlissene elektrische Kabel müssen sofort repariert werden.

#### **B. ANDERE WARNHINWEISE**

- 1. Lesen Sie zu Ihrer eigenen Sicherheit die Bedienungsanleitung vor der Programmierung dieses Werkzeugs gründlich durch.
- 2. Gerissene Spannzange oder Überwurfmuttern müssen sofort ersetzt werden.
- 3. Die Überwurfmutter darf nicht zu fest angezogen werden.
- 4. Verwenden Sie nur von NAKANISHI hergestellte Spannzange und Achsen für Schleif- und Sägeanwendungen.
- 5. ENTFERNEN SIE EINSTELLSCHLÜSSEL UND SCHRAUBENSCHLÜSSEL. Prüfen Sie immer, ob Einstell- und Schraubenschlüssel vom Werkzeug abgenommen sind, bevor der Hauptstromschalter der Einheit eingeschaltet wird.
- 6. DEN ARBEITSBEREICH SAUBER HALTEN. Vollgestellte Arbeitsbereiche und Werkbänke erhöhen die Gefahr von Unfällen.
- 7. NICHT IN GEFÄHRLICHEN UMGEBUNGEN VERWENDEN. Verwenden Sie elektrische Werkzeuge nicht an feuchten oder nassen Orten und schützen Sie sie vor Regen.
- 8. Den Arbeitsbereich gut beleuchtet halten.
- 9. Bei versehentlichem Starten besteht Verletzungsgefahr. Nicht an Orten verwenden, wo Kinder in der Nähe sind.
- 10. DAS WERKZEUG NICHT GEWALTSAM BEHANDELN. Verwenden Sie ein Werkzeug niemals für Aufgaben, für die es nicht bestimmt ist.
- 11. DAS RICHTIGE WERKZEUG VERWENDEN. Verwenden Sie Werkzeuge oder Ansätze nicht gewaltsam für Aufgaben, für die sie nicht bestimmt sind.
- 12. RICHTIGE ARBEITSKLEIDUNG TRAGEN. Tragen Sie keine lockeren Kleidungsstücke, Handschuhe, Schlips, Ringe, Armbänder oder Schmuckstücke, damit sich diese nicht in bewegenden oder drehenden Teilen verfangen können. Rutschfestes Schuhwerk wird empfohlen. Lange Haare müssen mit einem Haarnetz o. ä. zusammengehalten werden.
- 13. IMMER SCHUTZBRILLEN TRAGEN. Normale Brillen bieten nur begrenzten Schutz für die Augen; sie sind NICHT als Schutzbrillen geeignet. Verwenden Sie außerdem eine Gesichts- oder Staubmaske, wenn der Schneidvorgang Staub verursacht.
- 14. DAS WERKSTÜCK SICHERN. Verwenden Sie Spannvorrichtungen oder Schraubstöcke, um das Werkstück sicher zu halten.
- 15. WERKZEUGE VORSICHTIG BEHANDELN. Halten Sie Werkzeuge immer scharf und sauber, um beste Leistung zu erzielen und Verletzungsgefahr zu minimieren. Befolgen Sie immer die Anweisungen zum Wechseln von Zubehörteilen.
- 16. WERKZEUGE vor der Wartung oder beim Wechseln von Zubehörteilen wie Klingen, Schneidvorrichtungen usw., immer von der Stromversorgung TRENNEN.
- 17. DIE GEFAHR VERSEHENTLICHEN STARTS VERRINGERN. Stellen Sie sicher, dass der Hauptstromschalter vor dem Anschließen des Netzkabels in AUS-Stellung ist.
- 18. NIEMALS WERKZEUGE UNBEAUFSICHTIGT LAUFEN LASSEN. DIE STROMVERSORGUNG AUSSCHALTEN. Lassen Sie das Werkzeug nicht unbeaufsichtigt, bevor es vollständig zum Stillstand gekommen ist.
- 19. Für empfohlene Betriebsdrehzahlen für verschiedene Anwendungen befolgen Sie die Empfehlungen des Herstellers des Schneidwerkzeugs.
- 20. Um den CONTROLLER E4000 oder die elektrische Verkabelung vor einem möglichen Kurzschluss zu schützen, bringen Sie einen Leistungsschalter (MCCB) zwischen der Stromquelle und der Wechselstrom-Eingangsklemmenleiste des CONTROLLERS E4000 an. Wählen Sie einen Leistungsschalter mit einer Strombelastbarkeit von 10 A.
- 21. Wenn Sie den Schutzrelaiskasten verwenden, schließen Sie den Schutzrelaiskasten an den CONTROLLER E4000 an. Auf diese Weise wird der äußere Kasten des Schutzrelaiskastens geerdet und das System vor Stromschlag geschützt.

Herzlichen Glückwunsch zum Kauf des E4000 Ultrapräzisions-, Hochgeschwindigkeits-Spindelsystems. Das System E4000 wurde zur Verwendung auf CNC-Dreh- und Fräsmaschinen, Robotern, NC-Drehmaschinen und Spezialmaschinen entworfen. Dieses System verwendet Luft zum Kühlen des Motors und zum Spülen der Spindel. Verwenden Sie eine NAKANISHI Wartungseinheit, um sicherzustellen, dass saubere, trockene, richtig regulierte Luft zu Motor und Spindel geführt wird. Das System E4000 kann mit Kühl- und Schneidflüssigkeiten gekühlt werden. Bitte lesen Sie diese Bedienungsanleitung vor Gebrauch sorgfältig durch. Lesen Sie auch die Bedienungsanleitungen <Bürstenloser Motor>, <Spindel> und <Wartungseinheit>.

Bewahren Sie diese Bedienungsanleitung gut erreichbar an sicherer Stelle zum Nachschlagen auf.

### **1. VORSICHTSMASSREGELN FÜR HANDHABUNG UND BETRIEB**

- Lesen Sie diese Warnungen und Vorsichtsmaßregeln sorgfältig und verwenden Sie das Gerät nur in der vorgesehen Weise.
- Diese Warnungen und Vorsichtsmaßregeln sollen mögliche Gefahren vermeiden, die zu Verletzungen des Bedieners oder Schäden am Gerät führen können. Sie sind wie folgt entsprechend dem Grad der Gefahr klassifiziert.

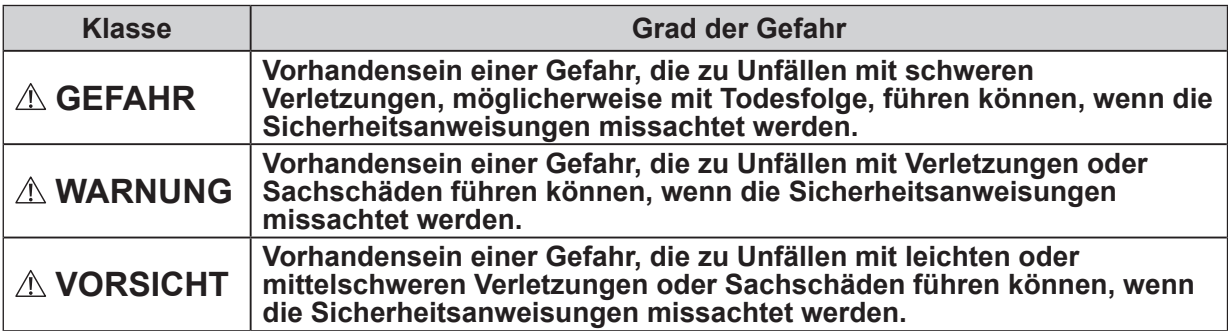

# · *A*∖ GEFAHR ·

- ① **NAKANISHI warnt alle Endbenutzer, das Netzkabel, das Motorkabel, die Schutzabdeckungen A und B oder die Optionen nicht zu entfernen, während die Steuerung eingeschaltet ist oder wenn das Hauptnetzkabel mit Strom versorgt wird. Trennen Sie die Hauptstromversorgung von der Stromquelle, bevor Sie das Netzkabel, das Motorkabel, die Schutzabdeckungen A und B oder die Optionen entfernen. Die Nichtbeachten dieser Anweisungen kann zu schweren Verletzungen oder zum Tod durch Stromschlag führen.**
- ② **Bringen Sie die Schutzabdeckungen A und B vor dem Gebrauch an. Das versehentliche Berühren einer Stromanschlussklemme kann zu tödlichen oder schweren Verletzungen durch Stromschlag führen.**
- ③ **Stellen Sie vor Verdrahtungsarbeiten sicher, dass die Eingangsstromversorgung ausgeschaltet ist. Wenn die Eingangsstromversorgung eingeschaltet ist, kann dies zu tödlichen oder schweren Verletzungen durch Stromschlag führen.**
- ④ **Stellen Sie sicher, dass das Erdungskabel mit der Erdung verbunden ist. Eine unzureichende Erdung kann einen Stromschlag oder eine Fehlfunktion verursachen.**
- ⑤ **Achten Sie darauf, dass Sie das Erdungskabel des Netzkabels an der Klemmenleiste für den Netzeingang (Erdungsmarkierung) verbinden. Eine unzureichende Erdung kann einen Stromschlag, einen Brand oder eine Fehlfunktion verursachen.**

### - *A*\ WARNUNG -

- ① **Der CONTROLLER ist kein Handwerkzeug. Er ist zur Verwendung mit einer CNC-Drehmaschine oder Spezialmaschine entworfen.**
- ② **Berühren Sie das Schneidwerkzeug nicht, während sich die Spindel und das Werkzeug drehen. Das ist sehr gefährlich.**
- ③ **Tragen Sie eine Schutzbrille, eine Staubmaske und verwenden Sie eine Schutzabdeckung im Spindelbereich, wenn sich die Spindel dreht.**
- ④ **Niemals den Netzkabelstecker und Motorkabelstecker mit nassen Händen berühren. Dabei besteht die Gefahr eines elektrischen Schlags.**

### **WARNUNG**

- ⑤ **Niemals den CONTROLLER und Motor oder Spindel bedienen oder handhaben, bevor Sie die Bedienungsanleitung jeder Komponente gründlich gelesen und die sichere Bedienung bestätigt haben.**
	- **1) Um Verletzungen/Schäden zu vermeiden, prüfen Sie den CONTROLLER, die Motor-Spindel-Baugruppe und das Schneidwerkzeug auf richtige Installation und bedienen Sie erst dann den CONTROLLER, den Motor und die Spindel.**
	- **2) Schalten Sie vor dem Trennen des CONTROLLERS oder der Motorspindel immer die Stromversorgung AUS und schalten die Druckluftversorgung zum CONTROLLER AUS. Danach können der Motor und die Spindel des CONTROLLERS sicher entfernt werden.**
- ⑥ **Nicht in gefährlichen Umgebungen verwenden. Schützen Sie den CONTROLLER vor Feuchtigkeit und anderen Verunreinigungen. Wenn der CONTROLLER nicht geschützt wird, besteht die Gefahr von Schäden an internen Komponenten und Unfällen mit Verletzungen.**
- ⑦ **Um den CONTROLLER oder die elektrische Verkabelung vor einem möglichen Kurzschluss zu schützen, bringen Sie einen Leistungsschalter (MCCB) zwischen der Stromquelle und der Wechselstrom-Eingangsklemmenleiste des CONTROLLERS an. Wählen Sie einen Leistungsschalter mit einer Strombelastbarkeit von 10 A.**
- ⑧ **Prüfen Sie, ob die Versorgungsspannung der für den CONTROLLER angegebenen Nennspannung entspricht.**
- ⑨ **Wenn Sie den Schutzrelaiskasten E4000 verwenden, schließen Sie den Schutzrelaiskasten E4000 an den CONTROLLER E4000 an. Auf diese Weise wird der äußere Kasten des Schutzrelaiskastens E4000 geerdet und das System vor Stromschlag geschützt.**
- ⑩ **Beim Installieren eines Werkzeugs ziehen Sie die Spannzange richtig fest und prüfen die Spannzange und die Überwurfmutter vor der Verwendung erneut. Die Spannzange darf nicht zu fest angezogen werden. Dies kann zu Schäden an der Spindel führen.**
- ⑪ **Verwenden Sie keine verbogenen, gebrochenen, gekerbten, unausgewuchteten oder minderwertigen Werkzeuge, da dabei die Gefahr von Bersten oder Explodieren besteht. Die Verwendung von Werkzeugen mit Rissen oder einem verbogenen Schaft führt zu Unfällen mit Verletzungsgefahr für den Bediener. Bei Verwendung eines neuen Werkzeugs drehen Sie dies zur Sicherheit zuerst bei niedriger Geschwindigkeit und steigern die Geschwindigkeit dann allmählich.**
- ⑫ **Die maximal zulässige Werkzeugdrehzahl darf nicht überschritten werden. Bleiben Sie aus Sicherheitsgründen immer unter der maximal zulässigen Drehzahl.**
- ⑬ **Wenden Sie keine übertriebene Kraft an. Dabei besteht die Gefahr von Werkzeugschlupf, Verletzungen des Bedieners oder Verlust der Konzentrizität und Präzision.**
- ⑭ **Stellen Sie bei der Installation des Motors und der Spindel sicher, dass der Hauptstromschalter des CONTROLLERS vor der Installation ausgeschaltet ist.**
- ⑮ **Stellen Sie bei der Installation der Motorspindel auf einem festen Sockel sicher, dass der Sockel geerdet ist, um die Gefahr eines Stromschlags zu vermeiden.**

# -  $\wedge$  ACHTUNG-

- ① **Motorkühlung und Spindelkühlluft sind für den ordnungsgemäßen Betrieb des Systems erforderlich.**
- ② **Die Eingangsluftleitung muss an den Lufteingangsanschluss vorne am CONTROLLER angeschlossen werden. Der Luftdruck muss zwischen 0,2 - 0,35 MPa liegen.**
- ③ **Der bürstenlose Motor und die Spindel erfordern Luft für Kühlung und zum Spülen. Stellen Sie sicher, dass die Versorgungsluft sauber und trocken ist. Durch Eindringen von Staub, Feuchtigkeit und anderen Verunreinigungen in den Motor und die Spindel des CONTROLLERS werden die internen Bauteile beschädigt.**
- ④ **Wenn Wasser oder Öl in den CONTROLLER eindringen kann, kann der CONTROLLER ausfallen.**
- ⑤ **Motor, Spindel oder CONTROLLER dürfen nicht angeschlagen, fallengelassen oder jeglichen Erschütterungen ausgesetzt werden. Dadurch können interne Bauteile beschädigt und Fehlfunktionen hervorgerufen werden.**
- ⑥ **Motor oder Spindel des CONTROLLERS nicht zerlegen, modifizieren oder zu reparieren versuchen, da dadurch interne Bauteile beschädigt werden können. Im Inneren befinden sich keine vom Anwender zu wartenden Teilen.**

# **ACHTUNG**

- ⑦ **Der Motor stoppt abrupt, wenn die Fehler-LED leuchtet oder ein Fehler-Ausgabesignal erzeugt wird. Die Ursache der Fehlfunktion vor fortgesetzter Verwendung prüfen und korrigieren. Wenn das Problem nicht behoben wird, besteht die Gefahr von Schäden am Motor und der Spindel des CONTROLLERS.**
- ⑧ **Wenn die Warn-LED am CONTROLLER blinkt, liegen Bedingungen vor, die zu einem gefährlichen Betrieb führen können. Prüfen Sie die Betriebsbedingungen und setzen Sie die Verwendung erst fort, nachdem das Problem behoben ist.**
- ⑨ **Wenn der CONTROLLER kontinuierlich betrieben wird, siehe kontinuierlicher Bereich auf der Drehmomenteigenschaften-Kurve und prüfen Sie die Lastüberwachungs-LED für maximale Leistung (3 grüne LEDs).**
- ⑩ **Installieren Sie den CONTROLLER nicht neben HF-Störquellen, da Fehlfunktionen auftreten können.**
- ⑪ **Falls der CONTROLLER oder die Motorspindel Rauch, Geräusche oder ungewöhnliche Gerüche erzeugt, schalten Sie sofort mit dem Hauptstromschalter die Stromversorgung aus.**
- ⑫ **Legen Sie keine Gegenstände auf den CONTROLLER.**
- ⑬ **Stellen Sie den CONTROLLER bei der Installation niemals in Bereichen auf, in denen Vibrationen und Stöße vorhanden oder möglich sind. Dies kann zu einer Fehlfunktion führen.**
- ⑭ **Stellen Sie den CONTROLLER nicht in der Nähe von Wärmequellen auf. Die Temperatur im CONTROLLER steigt an, was zu einem Ausfall des CONTROLLER führt.**
- ⑮ **Schließen Sie die runden Anschlussfahnen des Netzkabels fest an die AC-Stromeingangsklemme des CONTROLLERS an.**
- ⑯ **Treffen Sie bei Verwendung an Orten mit schlechten Strombedingungen Maßnahmen, um eine zugeführte Eingangsleistung innerhalb der angegebenen Spannungsschwankungen zu ermöglichen.**
- ⑰ **Bringen Sie die mitgelieferte Anschlussabdeckung zur Sicherheit und zum Staubschutz an, wenn der Eingang/Ausgang-Anschluss A, B oder der EMG-Anschluss nicht verwendet wird.**
- ⑱ **Drücken Sie die Schalter auf dem Bedienfeld des CONTROLLERS nicht mit einem spitzen Werkzeug.**
- ⑲ **Wenn ein CONTROLLER entsorgt werden muss, müssen alle geltenden Vorschriften und Gesetze bezüglich richtiger Entsorgung als Industrieabfall befolgt werden.**
- ⑳ **Vor dem Ersetzen des Werkzeuges müssen die Spannzange und die Überwurfmutter sowie das Innere der Spindel gereinigt werden. Wenn Erdpartikel oder Metallspäne am Spindelinneren oder an der Spannzange anhaften, können Schäden an der Spannzange oder der Spindel durch Präzisionsverlust auftreten.**
- ㉑ **Immer den Werkzeugschaft und den Spindelkonus vor dem Installieren des Werkzeugs in der Maschine reinigen.**
- ㉒ **Beim Bemessen der richtigen Spannzangengröße für den Werkzeugschaftdurchmesser wird eine Toleranz von +0 ~ -0,01 mm empfohlen. Ein Werkzeugschaft innerhalb des Bereichs von +0 <sup>~</sup> -0,1 mm kann montiert werden, aber dabei besteht die Gefahr schlechter Konzentrizität oder unzureichender Werkzeugschaft-Greifkraft.**
- ㉓ **Wählen Sie geeignete Produkte oder Werkzeuge für alle Anwendungen. Überschreiten Sie nicht die Kapazitäten von Spindel oder Werkzeugen.**
- ㉔ **Kühlmittelspray muss sorgfältig auf das Werkzeug gerichtet werden. Nicht direkt auf den Motor- und Spindelkörper sprühen.**
- ㉕ **Beenden Sie die Arbeit sofort, wenn anormale Drehung oder ungewöhnliche Vibrationen auftreten. Wenn Vibrationen auftreten, ziehen Sie die Inhalte auf Seite S. 51 "23. STÖRUNGSSUCHE" zu Rate.**
- ㉖ **Immer vor und nach dem Betrieb prüfen, ob das Werkzeug, Spannzange oder die Überwurfmutter beschädigt sind.**
- ㉗ **Nach der Installation, Reparatur, dem ersten Betrieb oder langem Nichtbetrieb befolgen Sie die Anweisungen in der Bedienungsanleitung der Spindel/Motorspindel im Kapitel "EINLAUFVERFAHREN". Beim Prüfen der Spindel dürfen keine Vibrationen und ungewöhnlichen Geräusche festgestellt werden.**

### **2. GRUNDPAKET**

Überprüfen Sie beim Öffnen der Verpackung, ob alle unter "Tabelle 1. Inhalt der Packliste" aufgeführten Artikel enthalten sind.

Falls irgendein Artikel fehlt, wenden Sie sich entweder an NAKANISHI (siehe Abschnitt "4. KONTAKT") ODER Ihren Händler vor Ort.

#### Tabelle 1. Inhalt der Packliste

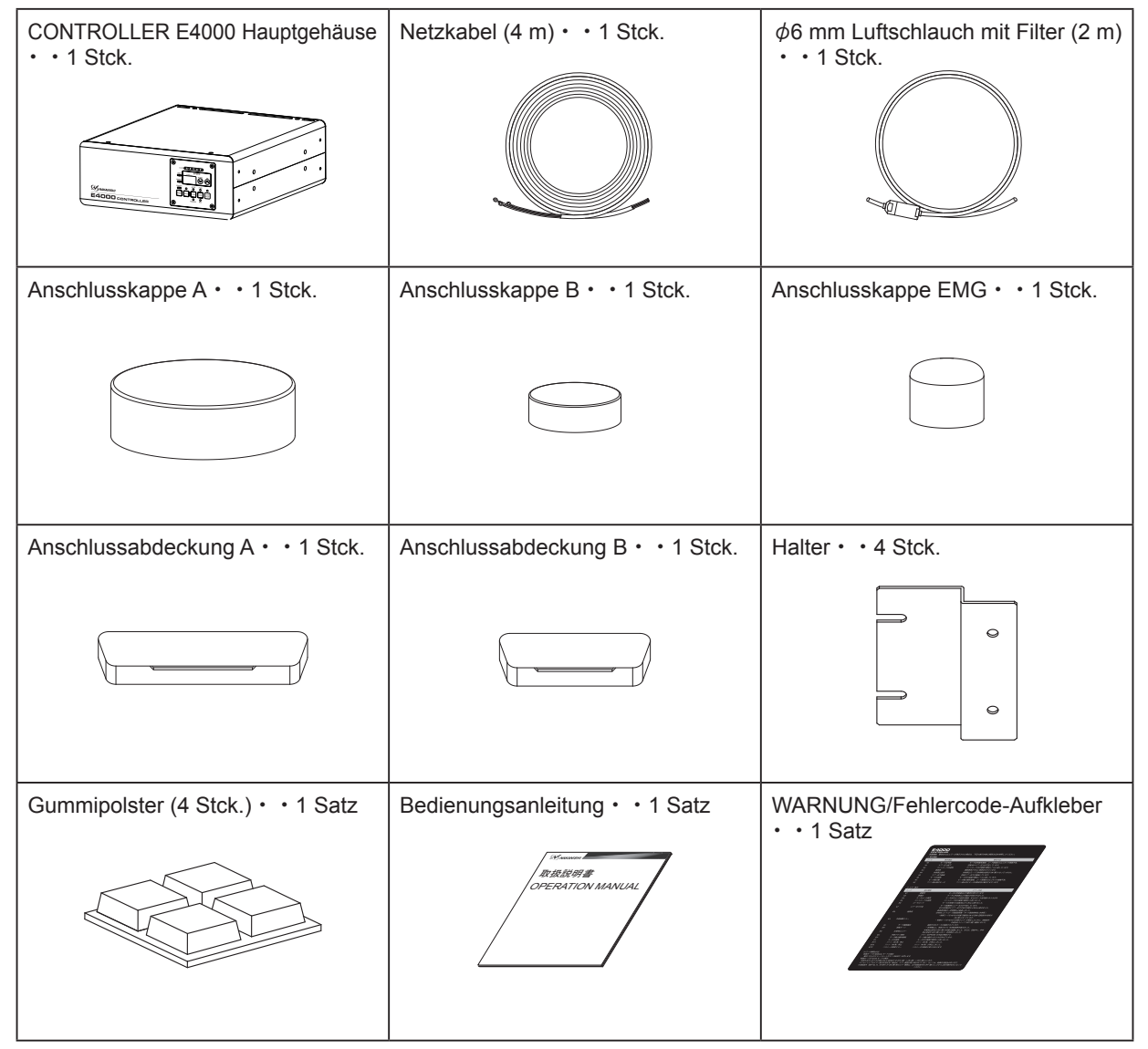

\* Die Anschlusskappe A/B, die Anschlusskappe EMG und die Anschlussabdeckung A/B sind am CONTROLLER angebracht.

### **3. GARANTIE**

Wir gewähren eine eingeschränkte Garantie auf unsere Produkte. Wir reparieren oder ersetzen die Produkte, wenn die Fehlerursache auf die folgenden Herstellermängel zurückzuführen ist. Bitte kontaktieren Sie uns oder Ihren lokalen Vertriebspartner für weitere Informationen.

- (1) Herstellungsfehler.
- (2) Nicht vollständiger Lieferumfang.
- (3) Wenn beim ersten Öffnen der Verpackung beschädigte Komponenten festgestellt werden. (Gilt nicht, wenn der Schaden durch Fahrlässigkeit eines Kunden verursacht wurde.)

### **4. KONTAKT**

Gern beantworten wir Ihre Fragen, um den sicheren Gebrauch/Kauf unserer Produkte zu gewährleisten. Wenn Sie Fragen zu Betrieb, Wartung und Reparatur des Produkts haben, kontaktieren Sie uns bitte.

#### **C** Kontakt

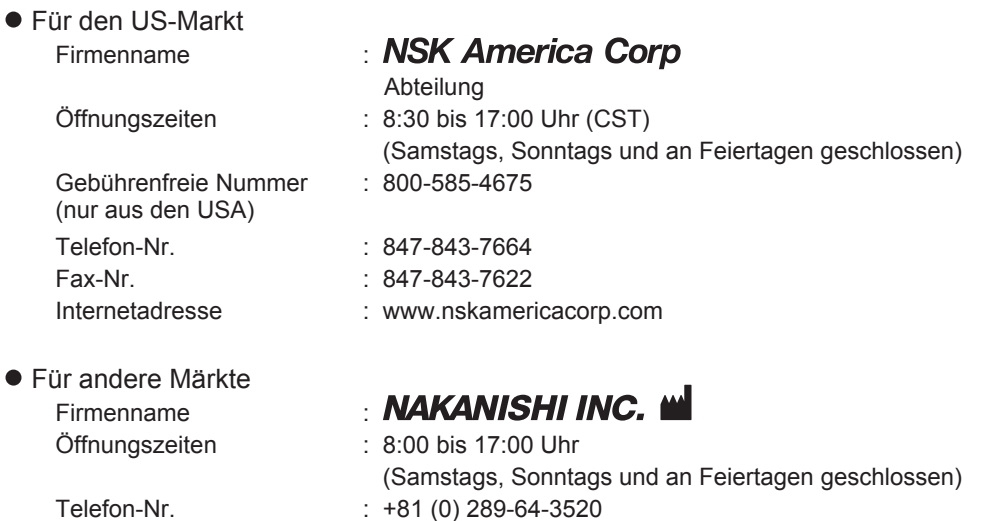

Telefon-Nr. E-Mail-Adresse

: webmaster-ie@nsk-nakanishi.co.jp

### **5. MERKMALE**

- ① Obwohl es sich um ein kompaktes Gerät mit einem Motor-/Spindeldurchmesser von 40 mm handelt, ist das System E4000 in der Lage, hohe Leistungen mit maximal 1.200 W und hohe Drehmomente mit maximal 1,0 N・m an die Motorwelle abzugeben.
- ② Der E4000 ist ein Hochgeschwindigkeitsgerät mit einer Höchstgeschwindigkeit von 40.000 min-1 (U/min) und einem hohen Drehmoment mit einer maximalen Drehzahl von 20.000 min<sup>-1</sup> (U/min), je nach Schnittbedingungen.
- ③ Die Drehzahlregelung und Schutzfunktionen sind in den Hochleistungs-Mikroprozessor integriert.
- $\overline{a}$  Ein großer Drehzahlbereich, 1.000 40.000 min<sup>-1</sup> (U/min) (20.000 min<sup>-1</sup> (U/Min)) und einstellbare Drehzahlschritte von 100 min-1 (U/min) ermöglichen eine hochpräzise Bearbeitung.
- ⑤ Durch die Verwendung eines externen Mechanismus wie z. B. einer Ablaufsteuerung kann die E4000-Serie von einer CNC/PC-Steuerung aus gesteuert werden. Darüber hinaus kann die Leistungsabgabe mit Hilfe von externen Geräten überwacht werden.
- ⑥ Der CONTROLLER kann horizontal oder vertikal aufgestellt werden. Er kann an verschiedenen Stellen mit Hilfe der mitgelieferten Montagehalterung installiert werden.
- ⑦ Jede Betriebseinstellung kann mit Parametern (Speicher) eingestellt werden, die der bevorzugten Betriebsart des Benutzers entsprechen.
- ⑧ Anomalien und Fehlfunktionen des CONTROLLERS können durch die Fehlererkennung über die Fehlercode-Anzeige des Systems (Warnung, Fehler) überprüft werden.
- ⑨ Im Motor ist ein Sensor zur Erkennung von Überhitzungen eingebaut. So werden Probleme aufgrund einer abnormalen Überhitzung des Motors verhindert, bevor der Motor beschädigt wird.
- ⑩ Ein gerader und ein rechtwinkliger Elektro- und Luftanschluss sind erhältlich, um den Anschluss auch bei beengtem Raum zu ermöglichen.
- ⑪ Das Motor-/Spindelgehäuse ist aus präzisionsgeschliffenem, gehärtetem Edelstahl (SUS) mit einem Außendurchmesser von  $\phi$  40 mm gefertigt.
- ⑫ Das Motorkabel ist in Schritten von 2 m in einer Länge von 2 m bis 8 m erhältlich, um die Entfernungen für die Maschinenelektrik und die NSK-Steuerung zu erfüllen.
- ⑬ Das Bedienfeld ist abnehmbar. Es kann auf der Rückseite des CONTROLLERS installiert werden, was eine flexible Bedienung ermöglicht.
- ⑭ Das Bedienfeld kann in einem Abstand von 4 m vom Gehäuse des CONTROLLERS mit einem optionalen Bedienfeld-Verlängerungskabel E4000 installiert werden.
- ⑮ Im Nothalt-Zustand kann die Stromversorgung des Motors über ein Relais mit Hilfe des Schutzrelaiskastens E4000 sicher getrennt werden. Zwischen dem CONTROLLER E4000 und der Maschine kann mittels Hilfskontakten ein Sicherheitssystem konfiguriert werden.

### **6. TECHNISCHE DATEN UND ABMESSUNGEN**

#### **6 - 1 Technische Daten des CONTROLLERS**

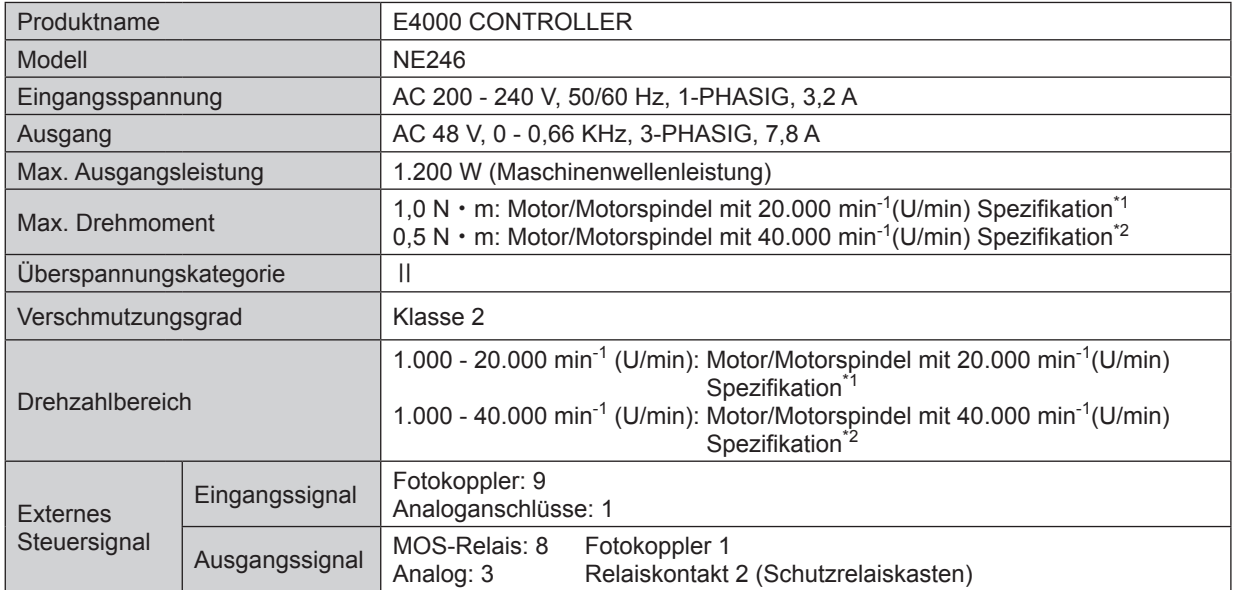

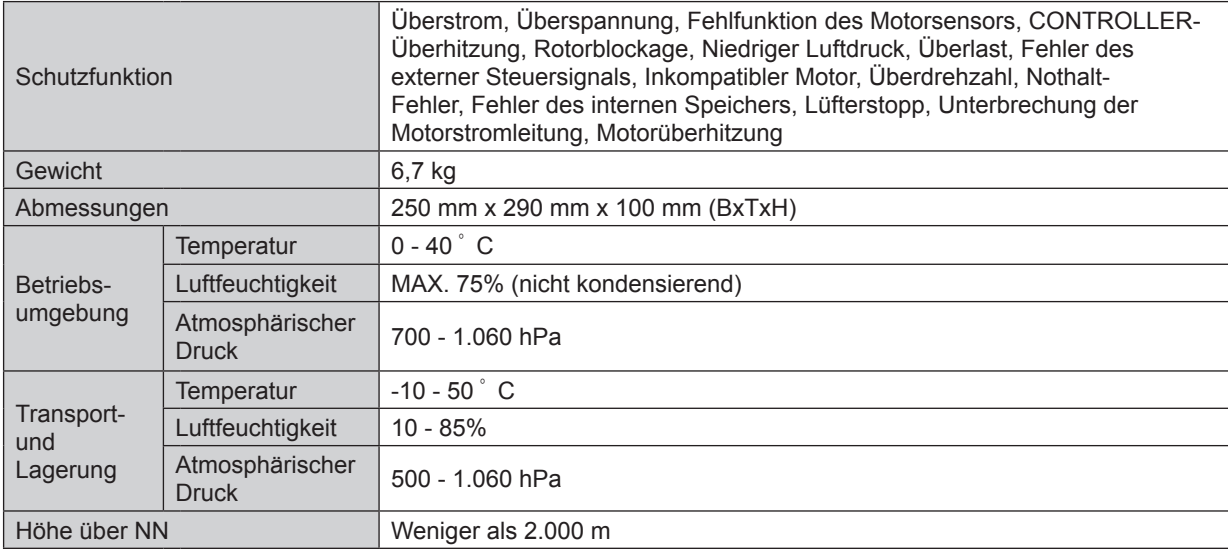

\*1 Motor/Motorspindel mit 20.000 min-1(U/min) Spezifikation: BMS-4020, BMS-4020RA, BMS-4020-MQL (2M), BMS-4020-MQL-CHK (2M), EM-4020, EM-4020A \*2 Motor/Motorspindel mit 40.000 min-1(U/min) Spezifikation:

BMS-4040, BMS-4040RA, BMS-4040-MQL (2M), BMS-4040-MQL-CHK (2M), BMS-4040-RGD-03M (2M),BMS-4040RA-RGD-03M (2M), EM-4040, EM-4040A

#### **6 - 2 Kompatibilität**

(1)Der CONTROLLER E4000 ist mit den folgenden internationalen Sicherheitsstandards kompatibel.

- $(\Delta)$ ・Sicherheitsstandard in Nordamerika (UL, CSA) UL508C CSA C22.2 Nr. 14 - 05
- $\epsilon$ ・EG-Richtlinie Niederspannungsrichtlinie IEC/EN61800 - 5 - 1 EMV-Richtlinie EMS:EN61000 - 6 - 2 EMI:EN61000 - 6 - 4
- (2) Der CONTROLLER E4000 ist \*RoHS-konform. \*RoHS: Gesetzgebung zur Beschränkung gefährlicher Stoffe in der Europäischen Union (EU).

#### **- 3 Außenansicht des CONTROLLERS**

# **VORSICHT**

**Stapeln Sie nicht 2 CONTROLLER übereinander. Dadurch wird die Wärmeentwicklung im Inneren des CONTROLLERS erhöht, was zu einem vorzeitigen Ausfall führt.**

\*Nachstehend finden Sie eine Außenansicht mit befestigten Halterungen (Standardzubehör).

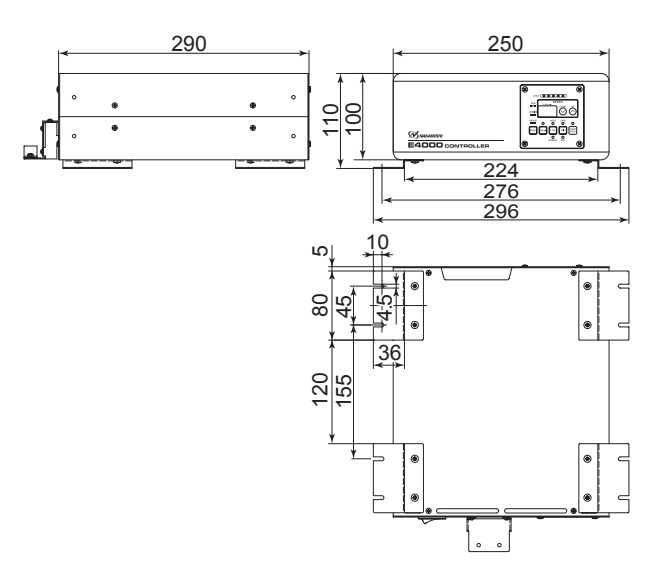

Abb. 1 Bodenmontage

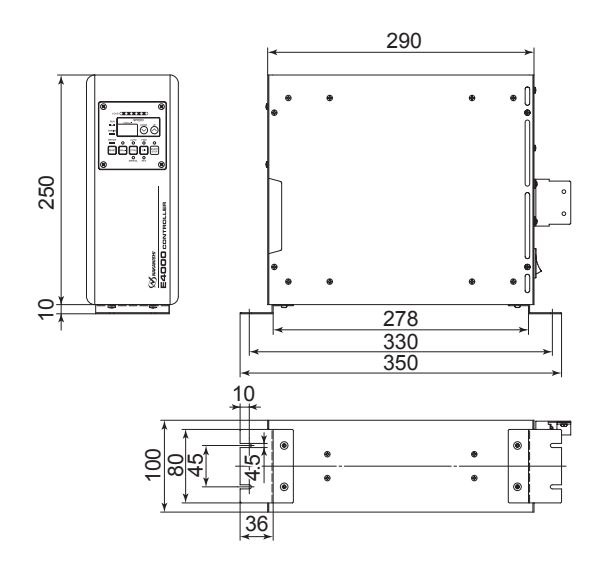

Abb. 2 Vertikale Montage

# **7. SYSTEMDARSTELLUNG**

Der CONTROLLER E4000 kann in folgenden Systemen verwendet werden (Abb. 3).

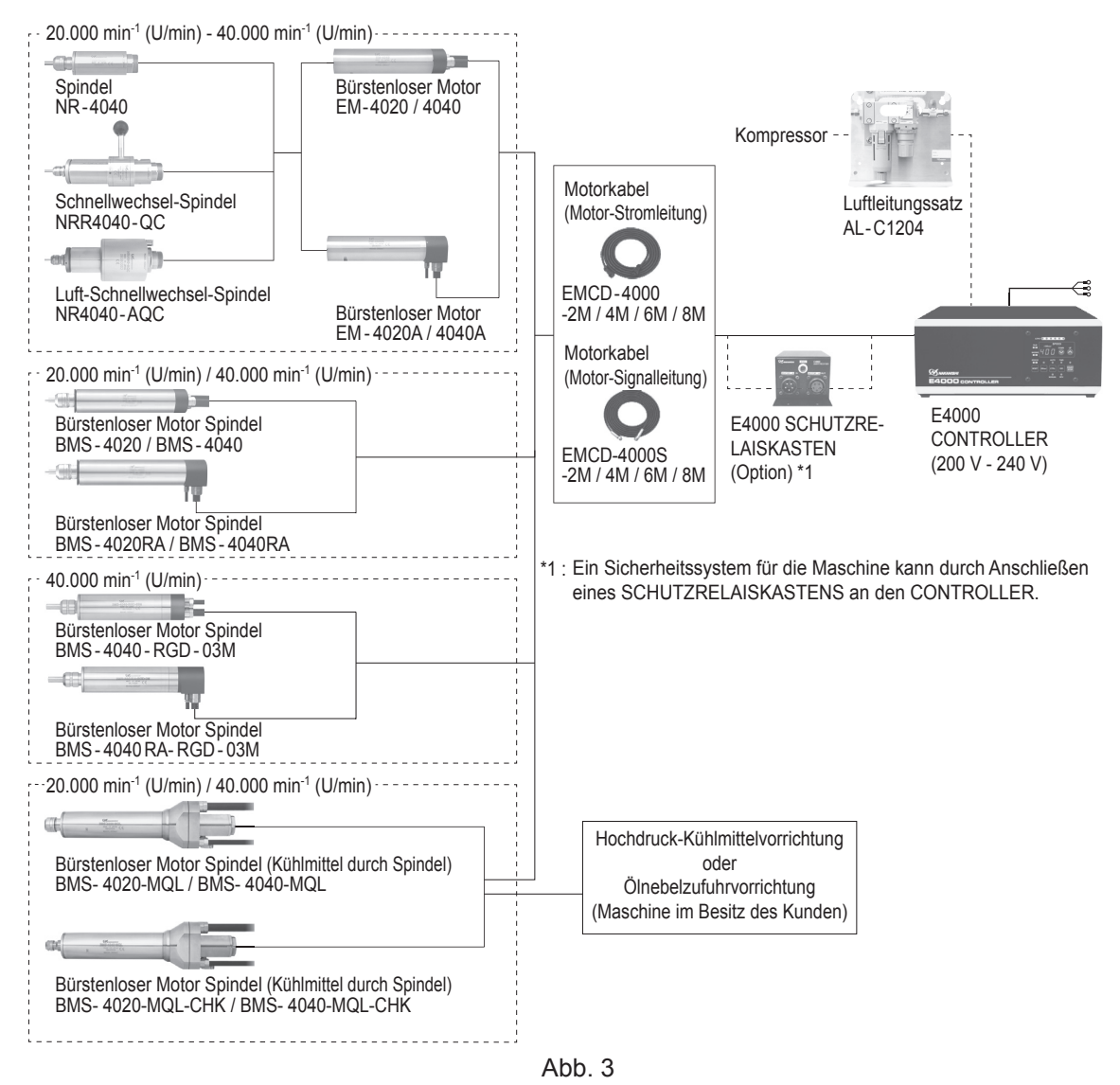

### **8. DREHMOMENT-EIGENSCHAFTEN**

 $(1)$  40.000 min<sup>-1</sup> (U/min)

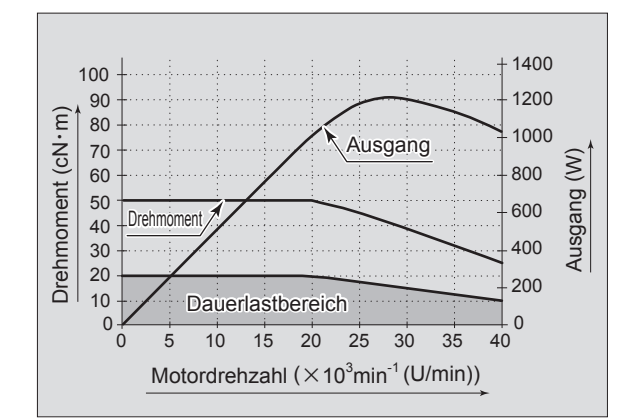

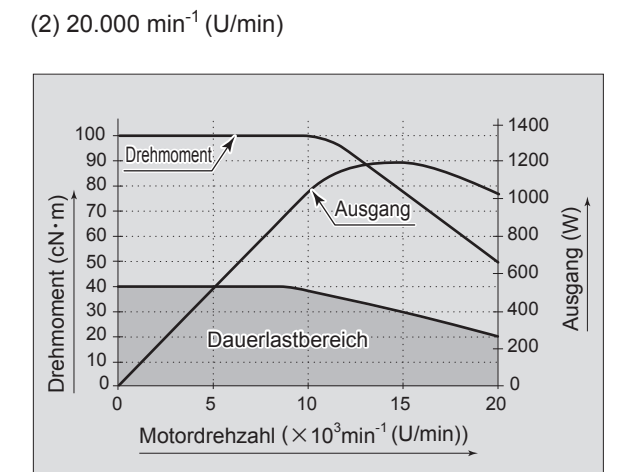

Deutsch **Deutsch**

### **9. TEILENAMEN**

#### **9 - 1 System**

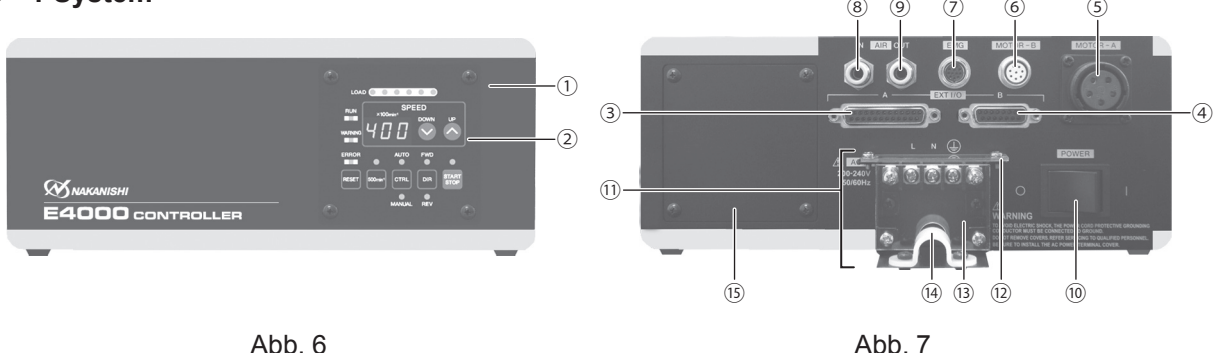

① CONTROLLER

- ② Bedienfeld Siehe S. 14 Abschnitt "9 - 2 Bedienfeld-Details".
- ③ Externer Eingang/Ausgang-Anschluss A (EXT I/O A) Der externe Eingang/Ausgang-Anschluss A dient zur automatischen Steuerung und Überwachung des Motor/ Spindel-Systems. Siehe S. 23 Abschnitt "16 - 1 (1) Details der Signale des externen Eingang/Ausgang-Anschlusses A".

Bringen Sie die mitgelieferte Anschlussabdeckung A zur Sicherheit und zum Staubschutz an, wenn der externe Eingang/Ausgang-Anschluss A nicht verwendet wird.

- ④ Externer Eingang/Ausgang Anschluss B (EXT I/O B) Der externe Eingang/Ausgang-Anschluss B dient für die automatischen Überwachung von Notfällen. Siehe S. 30 Abschnitt "16 - 2 (1) Details der Signale des externen Eingang/Ausgang-Anschlusses B". Bringen Sie die mitgelieferte Anschlussabdeckung B zur Sicherheit und zum Staubschutz an, wenn der externe Eingang/Ausgang-Anschluss B nicht verwendet wird.
- ⑤ MOTOR A-Anschluss (MOTOR A): Für die Motor-Stromleitung. Schließen Sie den Motorkabelstecker (Motor-Stromleitung) der Motorspindel an. Bringen Sie die mitgelieferte Anschlusskappe A zur Sicherheit und zum Staubschutz an, wenn der MOTOR - A-Anschluss nicht verwendet wird.
- ⑥ MOTOR B-Anschluss (MOTOR B): Für die Motor-Signalleitung. Schließen Sie den Motorkabelstecker (Motor-Signalleitung) der Motorspindel an. Bringen Sie die mitgelieferte Anschlusskappe B zur Sicherheit und zum Staubschutz an, wenn der MOTOR - B-Anschluss nicht verwendet wird.
- ⑦ EMG-Anschluss (EMG): Nothalt-Kabelanschluss an den Schutzrelaiskasten E4000. Verbindet das Nothalt-Kabel vom CONTROLLER mit dem Schutzrelaiskasten E4000 (separat erhältlich). Bringen Sie die mitgelieferte Anschlusskappe EMG zur Sicherheit und zum Staubschutz an, wenn der MOTOR - EMG-Anschluss nicht verwendet wird.
- ⑧ Lufteingangsanschluss (AIR IN) Saubere, trockene, regulierte Luft muss zur Motorkühlung angelegt werden. Stellen Sie den Luftdruck auf einen Wert zwischen 0,2 - 0,35 MPa ein. Wenn Sie die Motorspindel für den Dauereinsatz verwenden, versorgen Sie den CONTROLLER mit geregelter Luft und stellen Sie den Luftdruck auf 0,35 MPa ein. Der Luftverbrauch beträgt 100 N ℓ /min bei einem Luftdruck von 0,35 MPa. Siehe S. 19 Abschnitt "13. LUFTSCHLAUCHVERBINDUNG".

# $\land$  vorsicht -

**Wenn der Luftdruck zu niedrig ist, arbeitet der CONTROLLER nicht.**

- ⑨ Luftausgangsanschluss (AIR OUT) Schließen Sie den Luftschlauch an, um saubere, trockene, regulierte Luft zum Kühlen und Spülen von Motor und Spindel zugeführt werden. Siehe S. 19 Abschnitt "13. LUFTSCHLAUCHVERBINDUNG".
- ⑩ Hauptstromschalter (POWER) EIN/AUS Hauptstromversorgung. Die Markierung "I" zeigt EIN an. Die Markierung "O" zeigt AUS an.

⑪ Klemmenleiste für Wechselstromeingang An der Klemmenleiste für den Wechselstromeingang wird das Netzkabel angeschlossen. Siehe S. 17 Abschnitt "11. STROMKABELVERBINDUNG".

# **GEFAHR**

- ・**Stellen Sie vor Verdrahtungsarbeiten sicher, dass die Eingangsstromversorgung ausgeschaltet ist. Wenn die Eingangsstromversorgung eingeschaltet ist, kann dies zu tödlichen oder schweren Verletzungen durch Stromschlag führen.**
- ・**Bringen Sie nach dem Anschluss des Netzkabels die Schutzabdeckungen A und B an, um Sicherheit, Staubschutz und Schutz vor Stromschlägen zu gewährleisten. Wenn die Schutzabdeckungen A und B nicht am CONTROLLER angebracht sind, kann dies zu tödlichen oder schweren Verletzungen durch einen Stromschlag führen.**

# **WARNUNG**

- ・ **Nur geerdete Stromquellen verwenden. Bei Verwendung eines nicht geeigneten Stromkabels besteht die Gefahr von Bränden durch Überhitzung des Kabels.**
- ・ **Eine Fehlverdrahtung führt zu Schäden am CONTROLLER.**
- ・ **Stellen Sie sicher, dass das Erdungskabel mit der Erdung verbunden ist. Eine unzureichende Erdung kann einen Stromschlag oder eine Fehlfunktion verursachen.**
- ・ **Ziehen Sie die Klemmschraube der Klemmenleiste für den Wechselstromeingang fest an. Lose Klemmschrauben an der Klemmenleiste für den Wechselstromeingang führen zu Überhitzung und zu Schäden und Bränden im CONTROLLER.**

⑫ Schutzabdeckung A/ ⑬ Schutzabdeckung B

Die Schutzabdeckung A und B werden an der Klemmenleiste für den Wechselstromeingang befestigt, um Staubschutz und Schutz vor Stromschlag zu gewährleisten.

# $\land$  Gefahr  $-$

**Vergewissern Sie sich vor dem Gebrauch, dass die Schutzabdeckungen A und B angebracht sind. Das versehentliche Berühren einer Stromanschlussklemme kann zu tödlichen oder schweren Verletzungen durch Stromschlag führen.**

# A VORSICHT **R**

**Vergewissern Sie sich vor dem Gebrauch, dass die Schutzabdeckungen A und B angebracht sind. Ohne die Schutzabdeckungen A und B können Metallspäne und andere Partikel an der Klemmenleiste für den Wechselstromeingang haften bleiben, was zu elektrischen Leckagen und Beschädigungen des CONTROLLERS führen kann.**

⑭ Befestigungsband

Dieses Band sichert das an die Klemmenleiste für den Wechselstromeingang angeschlossene Netzkabel.

# **A VORSICHT-**

**Vergewissern Sie sich nach dem Anschließen des Netzkabels an die Klemmenleiste für den Wechselstromeingang, dass das Netzkabel mit dem mitgelieferten Sicherungsband gesichert ist.**

⑮ Platte

Wenn Sie das Bedienfeld von vorne nach hinten wechseln, entfernen Sie die Platte von der Rückseite des CONTROLLERS und bringen Sie sie an der Vorderseite des CONTROLLERS wieder an, von der das Bedienfeld entfernt wurde. Informationen zum Ändern des Bedienfelds finden Sie auf S. 20 Abschnitt "14. AUSTAUSCHEN DES BEDIENFELDS".

#### **9 - 2 Bedienfeld-Details**

⑯ Digitale Drehzahlanzeige 66

Die vorgegebene Drehzahl, tatsächliche Drehzahl und Fehlercodes werden in 3-stelligem Format angezeigt.

Wenn der Motor angehalten ist, wird die vorgegebene Drehzahl angezeigt, wenn der Motor läuft, wird die tatsächliche Drehzahl angezeigt. Das Display zeigt auch die Fehlercodes an, wenn ein Fehler aufgetreten ist.

⑰ Lastmonitor-LED (LOAD)

Die Motorspindel-Last wird durch 6 LEDs (3 Grün, 2 Gelb und 1 Rot) angezeigt. Dauerbetrieb mit bis zu 3 grünen leuchtenden LEDs ist möglich. Wenn eine der gelben LEDs leuchtet, kann die Motorspindel nur für eine kurze Zeit gefahren werden. Auf S. 35 in Abschnitt "17. SCHUTZFUNKTION" dieses Handbuchs finden Sie Informationen zur zulässigen Dauer des Betriebs mit hoher Last. Wenn eine der gelben oder roten LEDs leuchten, blinkt die Warn-LED (WARNING), und wenn dieser Zustand über das zulässige Intervall hinaus fortgesetzt wird, leuchtet die Fehler-LED (ERROR) auf und die Motorspindel wird heruntergefahren.

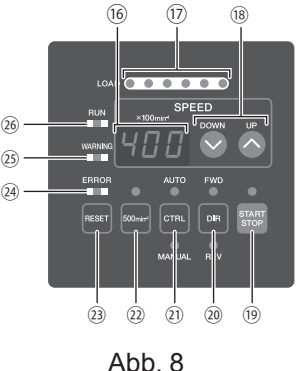

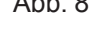

 $\overline{18}$  Motordrehzahl-Angleichtaste (SPEED  $\bigcirc$ ,  $\bigcirc$ ) (Manuell einstellbare Drehzahlregelung ist möglich. ( @ (UP) oder © (DOWN). 1 Ziffer entspricht 100 min<sup>-1</sup> (U/min).) Drehzahlbereich Motorspindel: Motor/Motorspindel mit 20.000min<sup>-1</sup>(U/min) Spezifikation: 1.000 - 20.000 min<sup>-1</sup>

Motorspindel: Motor/Motorspindel mit 40.000min<sup>-1</sup>(U/min) Spezifikation: 1.000 - 40.000 min<sup>-1</sup>

- ⑲ Start/Stopp-Taste (START/STOP) Startet und stoppt die Motordrehung.
- ⑳ Drehrichtung-Taste (DIR) Rechtsdrehend (FWD.) und Linksdrehend (REV.) werden als mit dem Schneidwerkzeug zum Bediener weisend betrachtet. Wenn das Schneidwerkzeug dem Bediener zugewandt ist, liegt Rechtsdrehung (FWD.) vor.
- ㉑ Steuertaste (CTRL) Mit dieser Taste wird der Steuermodus auf entweder MANUELL oder AUTO umgestellt. MANUELL : Vom Bedienfeld gesteuert. AUTO : Gesteuert von Eingang/Ausgang-Anschluss A von der externen Signalquelle.
- $(2)$  Zentriermodus-Taste (500 min<sup>-1</sup> (U/min)) 500 min-1 (U/min) Betrieb für Zentrierung.

# **VORSICHT**

#### **Versuchen Sie niemals, während der Drehung im Zentriermodus zu schneiden.**

㉓ Fehler-Reset-Taste (RESET)

Dieser Schalter führt einen Reset aus und ermöglicht den Neustart der Motorspindel, nachdem ein Fehler korrigiert wurde.

Wenn kein Fehlersignal durch Drücken der Fehler-Reset-Taste (RESET) ausgelöst werden kann, ist eine Situation eingetreten, die behoben werden muss, bevor das Fehlersignal zurückgesetzt werden kann. Bei einigen Fehlercodes kann der CONTROLLER nicht zurückgesetzt werden.

㉔ Fehler-LED (ERROR) Wenn ein ernstes Problem mit den Systemalarmmeldungen erkannt wird, leuchtet diese LED.

Der Motor kann herunterfahren und die digitale Drehzahlanzeige zeigt einen Fehlercode an.

㉕ Warn-LED (WARNING)

Die Betriebs- und Arbeitsbedingungen des Systems werden ständig überwacht und die Warn-LED blinkt, wenn eine gefährliche Situation erkannt wurde. Wenn eine gefährliche Situation erkannt wird, blinkt die Warn-LED und die digitale Drehzahlanzeige wechselt zwischen dem Warncode und der aktuellen oder vorgegebenen Geschwindigkeit, je nachdem, ob oder der Motor/die Spindel dreht oder nicht.

㉖ Dreh-LED (RUN) Wenn der Motor dreht, leuchtet diese LED.

### **10. INSTALLATION VON HALTERUNG UND GUMMIPOLSTER**

#### **10 - 1 Installation der Halterung**

### **VORSICHT**

- ・**Wenn die Möglichkeit besteht, dass der CONTROLLER von seinem Anbringungsort herunterfällt, muss er mit den mitgelieferten Halterungen gesichert werden.**
- ・**Lösen Sie bei der Montage der Halterung keine anderen Schrauben als die Befestigungsschrauben, die für die Montage der Halterung vorgesehen sind.**
- ・Im Lieferumfang sind 4 Halterungen enthalten.
- ・Die Befestigungsschrauben der Halterung werden an den folgenden Stellen des CONTROLLERS befestigt (Abb. 9). Unten: 8 Stck. Beide Seiten: 4 Stck. pro Seite
- ・Die Halterung kann an als "(1) Bodenmontage (Abb. 10, 11)" und als "(2) Seitenmontage (Abb. 12, 13)" am CONTROLLER ausgeführt werden.

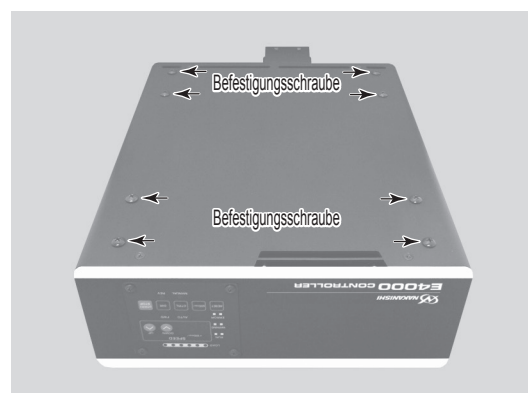

Befestigungsschraube (8 Stck.), an der Unterseite des CONTROLLERS befestigt.

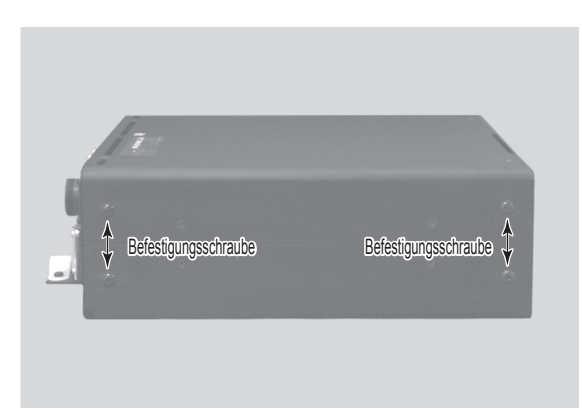

Befestigungsschraube (je 4 Stck.), an der Seite des CONTROLLERS befestigt.

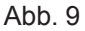

#### (1) Bodenmontage

- ① Entfernen Sie die Befestigungsschrauben (8 Stück) von der Unterseite des CONTROLLERS (Abb. 9).
- ② Installieren Sie die Halterungen (4 Stck.) mit den entfernten Befestigungsschrauben (8 Stck) an der Unterseite des CONTROLLERS. (Abb. 10).
- ③ Befestigen Sie den CONTROLLER (Schlitzbereich der Halterung) mit den Befestigungsschrauben an der Maschine **(8 Stck. nicht im Lieferumfang enthalten/vom Endbenutzer bereitgestellt.)** (Abb. 11). \*Befestigungsschrauben, die zur Befestigung des CONTROLLERS an der Maschine dienen (nicht im Lieferumfang enthalten/vom Endbenutzer bereitgestellt).

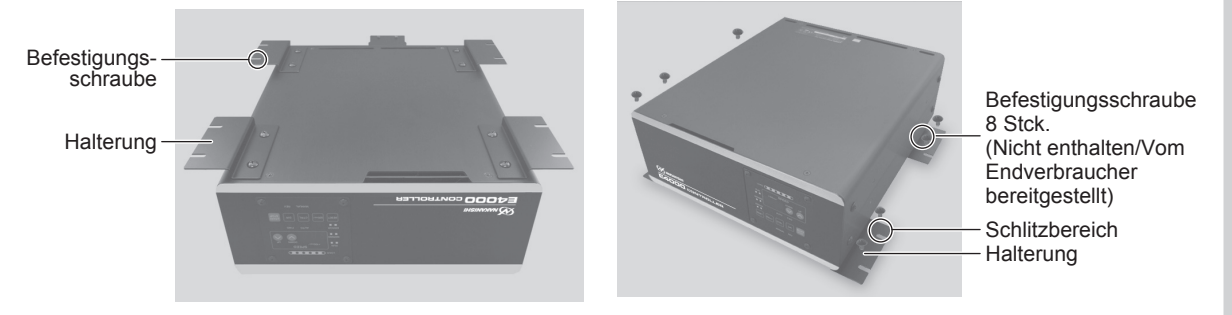

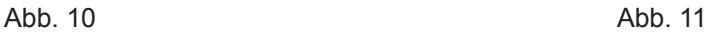

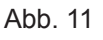

(2) Seitenmontage

- ① Entfernen Sie die Befestigungsschrauben (4 Stück) von der Seite des CONTROLLERS (Abb. 9).
- ② Installieren Sie die Halterungen (2 Stck.) mit den entfernten Befestigungsschrauben (4 Stck) an der Seite des CONTROLLERS. (Abb. 12).
- ③ **Bringen Sie den CONTROLLER (Schlitzbereich der Halterung) mit den Befestigungsschrauben an der Maschine an. (8 Stck. nicht im Lieferumfang enthalten/vom Endverbraucher bereitgestellt) (Abb. 13).**

\*Befestigungsschrauben, die zur Befestigung des CONTROLLERS an der Maschine dienen (nicht im Lieferumfang enthalten/vom Endbenutzer bereitgestellt).

④ Wenn "Seitenmontage" des CONTROLLERS erforderlich ist. Wenn der CONTROLLER per Seitenmontage installiert wird, kann das Bedienfeld um 90 Grad aus der ursprünglichen Position gedreht werden. Zum Drehen nehmen Sie die 4 Bedienfeld-Befestigungsschrauben ab, die am Bedienfeld angebracht sind. Ändern Sie die Position des Bedienfelds und installieren Sie die 4 Bedienfeld-Befestigungsschrauben erneut.

# **VORSICHT**

**Stellen Sie sicher, dass die Eingangsstromversorgung AUS ist, bevor Sie die Montagerichtung des Bedienfelds drehen. Wenn die Eingangsstromversorgung eingeschaltet ist, kann dies zu einem Stromschlag oder einer Beschädigung des CONTROLLERS führen.**

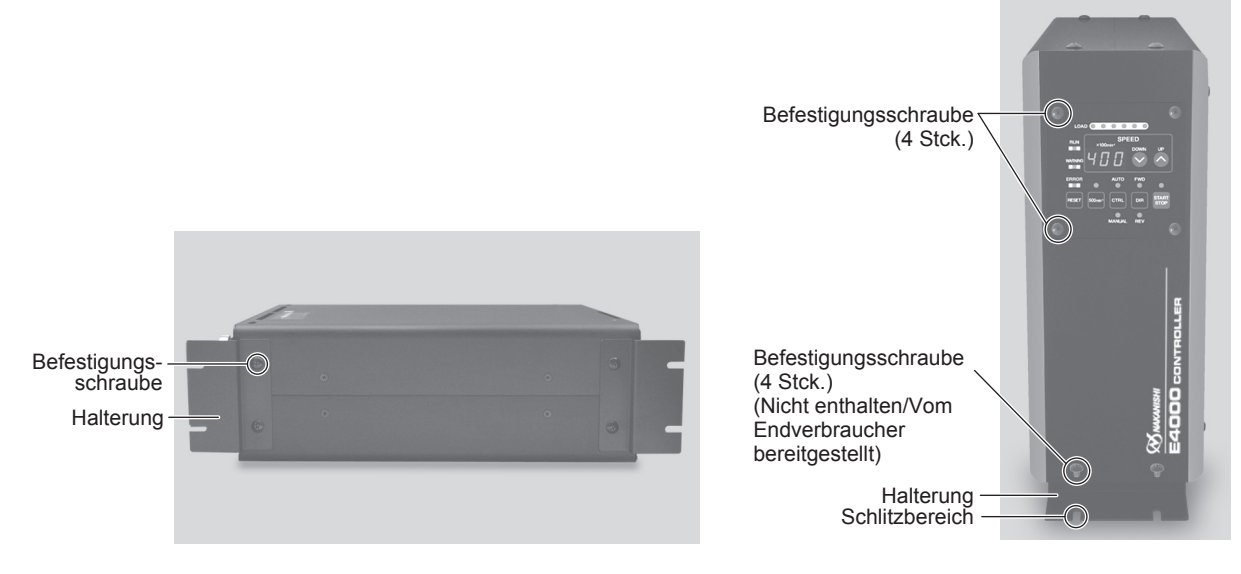

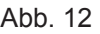

Abb. 12 Abb. 13 Vertikale Position des Bedienfeldes.

#### **10 - 2 Anbringung der Gummipolster**

Wenn der CONTROLLER vertikal installiert ist, bringen Sie die Gummipolster wie in Abb. 14 gezeigt am CONTROLLER an.

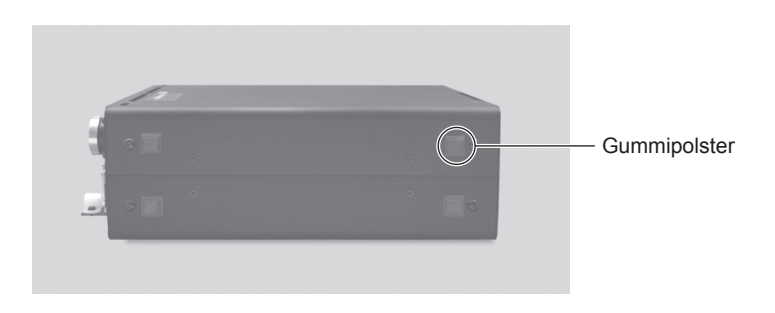

# **11. STROMKABELVERBINDUNG**

# **GEFAHR**

- ・**NAKANISHI warnt alle Endbenutzer, die Schutzabdeckungen A und B des CONTROLLERS nicht zu entfernen, während die Steuerung eingeschaltet ist oder wenn das Hauptnetzkabel mit Strom versorgt wird. Trennen Sie die Hauptstromversorgung von der Stromquelle, bevor Sie die Schutzabdeckungen A und B entfernen. Die Nichtbeachtung dieser Anweisungen kann zu schweren oder tödlichen Verletzungen aufgrund eines Stromschlags führen.**
- ・**Bringen Sie nach dem Anschluss des Netzkabels die Schutzabdeckungen A und B an, um Sicherheit, Staubschutz und Schutz vor Stromschlägen zu gewährleisten. Wenn die Schutzabdeckungen A und B nicht am CONTROLLER angebracht sind, kann dies zu tödlichen oder schweren Verletzungen durch einen Stromschlag führen.**

# **WARNUNG**

- ・**Nur geerdete Stromquellen verwenden. Bei Verwendung eines nicht geeigneten Stromkabels besteht die Gefahr von Bränden durch Überhitzung des Kabels.**
- ・**Eine Fehlverdrahtung führt zu Schäden am CONTROLLER.**
- ・**Stellen Sie sicher, dass das Erdungskabel mit der Erdung verbunden ist. Eine unzureichende Erdung kann einen Stromschlag oder eine Fehlfunktion verursachen.**
- ・**Ziehen Sie die Klemmschraube der Klemmenleiste für den Wechselstromeingang fest an. Lose Klemmschrauben an der Klemmenleiste für den Wechselstromeingang führen zu Überhitzung und zu Schäden und Bränden im CONTROLLER.**
- (1) Lösen Sie die Befestigungsschrauben an den Schutzabdeckungen A, B und das Sicherungsband. Entfernen Sie die Schutzabdeckungen A, B und das Sicherungsband von der Rückseite des CONTROLLERS.
- (2) Die runden Anschlussfahnen sind an der einen Seite des Netzkabels angebracht. Entfernen Sie die Klemmschraube von der Klemmenleiste für den Wechselstromeingang. Stellen Sie sicher, dass der runde Anschluss fest mit der Klemme der Klemmenleiste für den Wechselstromeingang verbunden ist. (Tabelle 2, Abb. 15)
- (3) Ziehen Sie die Klemmschrauben fest an, nachdem Sie die Klemmschraube an der Klemmenleiste für den Wechselstromeingang angeschlossen haben.
- (4) Bringen Sie die Schutzabdeckungen A und B mit den Original-Befestigungsschrauben wieder an der Klemmenleiste für den Wechselstromeingang an.
- (5) Befestigen Sie das Netzkabel mit dem Sicherungsband und der Befestigungsschraube.

#### Tabelle 2

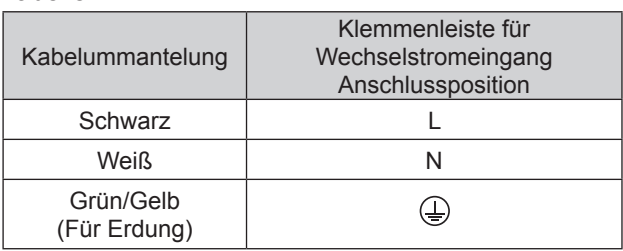

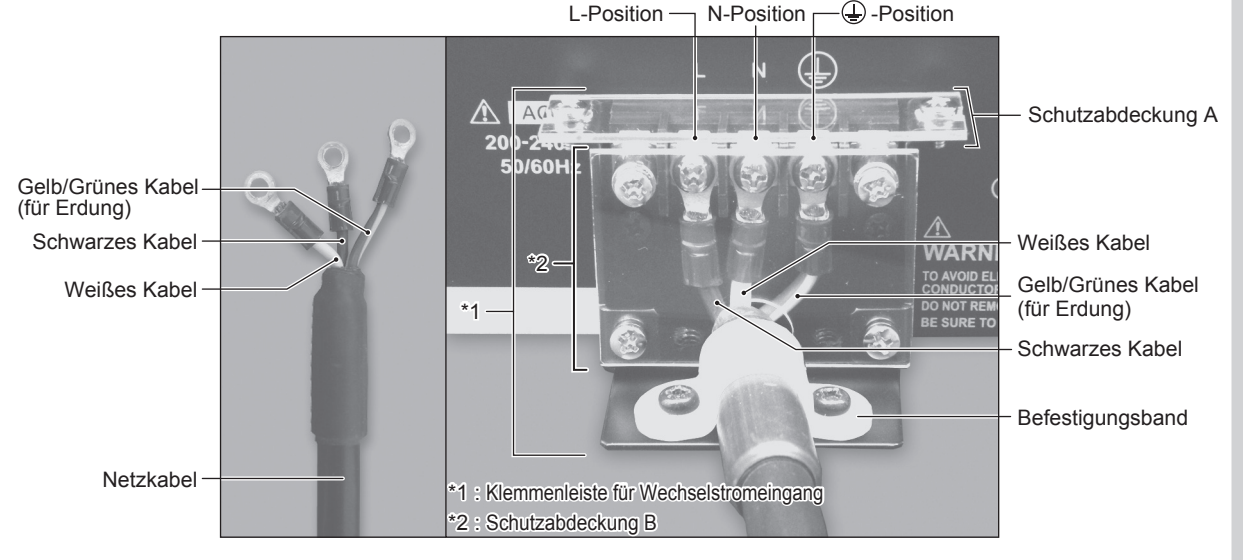

Abb.15

**Deutsch**

Deutsch

### **12. MOTORKABELVERBINDUNG**

# $\land$  **VORSICHT** -

- ・**Stellen Sie vor dem Anschließen an den Motorkabelstecker (für Stromleitung/Signalleitung) sicher, dass der Hauptstromschalter in AUS-Stellung ist. Wenn der Hauptstromschalter auf EIN gestellt wird, während der Motorkabelstecker (für Stromleitung/Signalleitung) angeschlossen wird, besteht die Gefahr von Schäden am CONTROLLER.**
- ・**Bringen Sie die Schutzabdeckungen an, um eine Beschädigung oder Verschmutzung des Motorkabelsteckers (für Stromleitung/Signalleitung) zu vermeiden, wenn dieser nicht verwendet wird.**
- ・**Nach dem Anschluss des Motorkabels (für Stromleitung/Signalleitung) darf dieses nicht scharf gebogen werden.**
- (1) Stellen Sie sicher, dass der Ausrichtungsstift des Motorkabelsteckers (Stromleitung) nach oben zeigt (12 Uhr).
- (2) Führen Sie den Ausrichtungsstift des Motorkabelsteckers (Stromleitung) vorsichtig in die Keilnut der Motorbuchse (MOTOR - A-Anschluss) an der Rückseite des CONTROLLER ein und drücken Sie ihn gerade ein. Ziehen Sie den Befestigungsring des Motorkabelsteckers (Stromleitung) fest. (Abb. 16, 18).
- (3) Stellen Sie sicher, dass der Ausrichtungsstift des Motorkabelsteckers (Signalleitung) nach oben zeigt (12 Uhr).
- (4) Führen Sie die Keilnut des Motorkabelsteckers (Signalleitung) vorsichtig in den Ausrichtungsstift der Motorbuchse (MOTOR - B-Anschluss) an der Rückseite des CONTROLLER ein und drücken Sie sie gerade ein. Ziehen Sie den Befestigungsring des Motorkabelsteckers (Signalleitung) fest. (Abb. 17, 18).

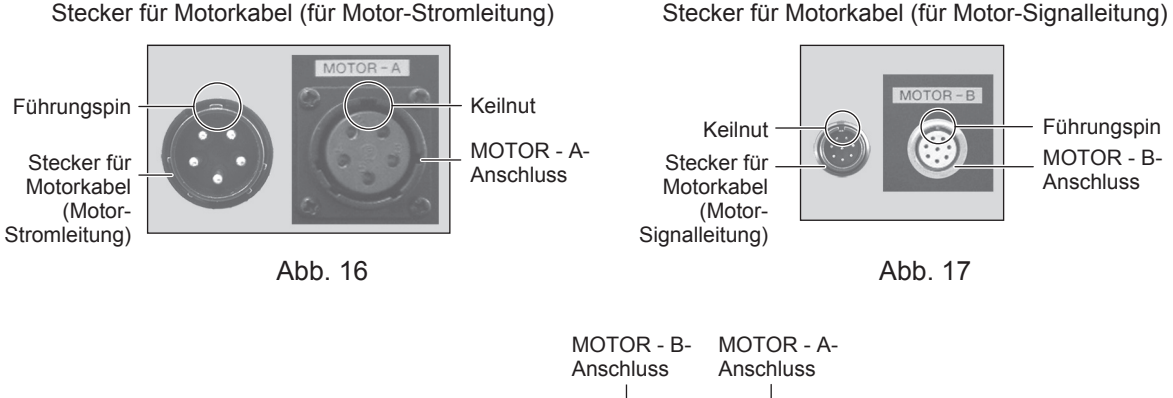

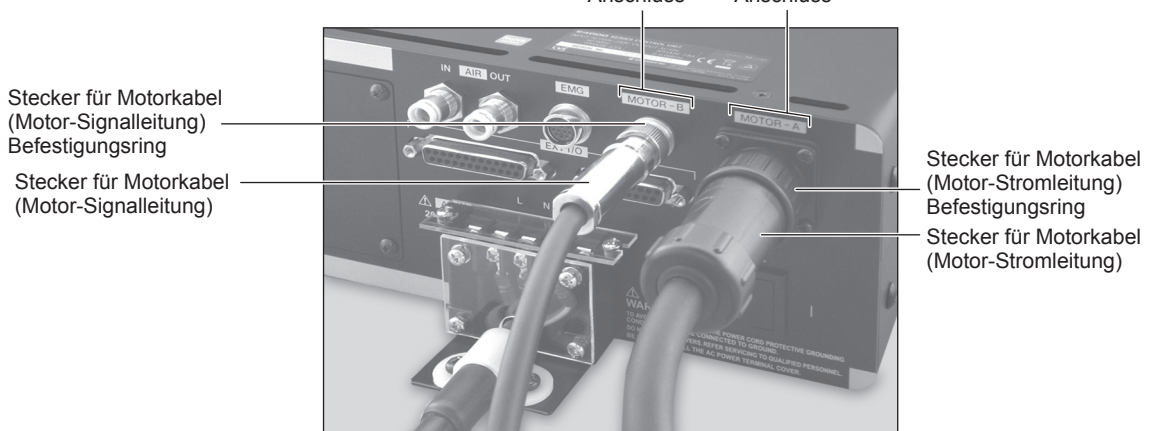

Abb. 18

### **13. LUFTSCHLAUCHVERBINDUNG**

# A VORSICHT-

**Wenn keine Wartungseinheit von NAKANISHI verwendet wird, stellen Sie sicher, dass die Zuluft trocken, sauber und richtig reguliert ist.**

- (1) Führen Sie den mitgelieferten φ6 mm-Luftschlauch (2 m) mit Filter (Standardzubehör des CONTROLLERS) von der Wartungseinheit in den Lufteingangsanschluss an der Rückseite am CONTROLLER ein.
- (2) Führen Sie ein Ende des mitgelieferten φ6 mm-Kühlluftschlauchs (Standardzubehör des Motorkabels) an der Rückseite des Motors ein.
- (3) Führen Sie das andere Ende des  $\phi$  6 mm-Kühlluftschlauchs (Standardzubehör des Motorkabels) in den Luftausgangsanschluss an der Rückseite des CONTROLLERS ein.
- (4) Stellen Sie den Luftdruck auf einen Wert zwischen 0,2 0,35 MPa ein.

Lufteingangsanschluss  $\phi$ 6 mm Luftschlauch (2 m) mit Filter

φ6 mm Kühlluftschlauch (Standardzubehör des Motorkabels)

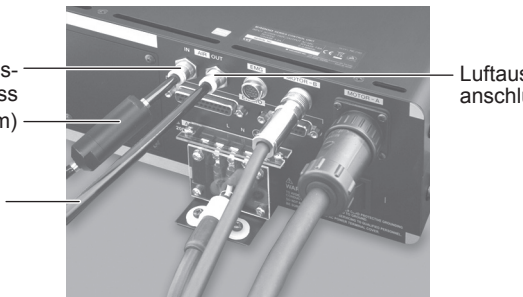

Luftausgangsanschluss

Abb. 19

### $\land$  **VORSICHT**

・**Der Lufteingangsanschluss ist zur Aufnahme von Kühlluft in einem Druckbereich von 0,2 - 0,35 MPa ausgelegt. Wenn der Luftdruck zu niedrig ist, arbeitet der CONTROLLER nicht, und ein Fehlercode wird erzeugt.**

**Stellen Sie den Luftdruck auf 0,35 MPa ein, wenn Sie die Motorspindel für den Dauereinsatz verwenden.**

- ・**Die Kühlluft dient zur Kühlung für die Motorspindel. Wenn der Hauptstromschalter auf AUS gestellt ist, strömt die Kühlluft weiter.**
- ・**Nehmen Sie keine scharfen Biegungen im Luftschlauch vor und ziehen Sie nicht am Schlauch, da dadurch der Schlauch brechen, die Luftversorgung unterbrochen oder im Laufe der Zeit geschwächt werden kann, was zu Verschlechterung von Motor und Spindel führt.**
- ・**Nie übergeregelte Druckluft anlegen. Es besteht die Gefahr, den Lufterkennungssensor im CONTROLLER zu beschädigen.**
- ・**Die Lufterkennungsfunktion innerhalb des CONTROLLERS erkennt nur die Luftversorgung. Wenn der Luftschlauch vom CONTROLLER beschädigt wird, wird es unmöglich, das Fehlen von Kühl- und Spülluft für die Motorspindel zu erkennen.**

### **14. AUSTAUSCHEN DES BEDIENFELDS**

### **WARNUNG**

**Stellen Sie sicher, dass die Eingangsstromversorgung AUS ist, bevor Sie die Montagerichtung des Bedienfelds drehen. Wenn die Eingangsstromversorgung eingeschaltet ist, kann dies zu einem Stromschlag oder einer Beschädigung des CONTROLLERS führen.**

Das Bedienfeld kann von der Vorderseite des CONTROLLERS abgenommen und an der Rückseite angebracht werden.

**Entfernen** 

(1) Entfernen Sie die 4 Schrauben, mit denen das Bedienfeld befestigt ist, und ziehen Sie das Bedienfeld vorsichtig vom CONTROLLER ab (Abb. 20). Entfernen Sie den Stecker von der Rückseite des Bedienfelds (Abb. 20).

(2) Entfernen Sie die Schraube von der Platte und ziehen Sie die Platte vom CONTROLLER ab (Abb. 21).

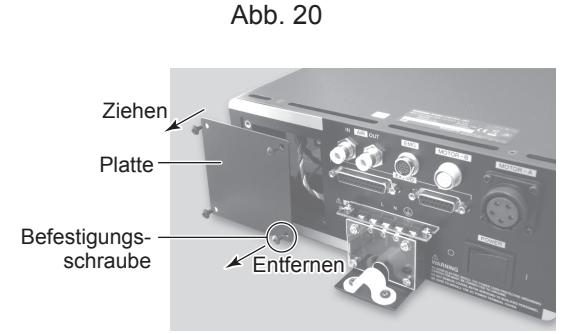

Entfernen

Ziehen

Bedienfeld Befestigungsschraube

Anschluss

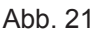

- (3) Verbinden Sie den Stecker im Inneren des CONTROLLERS mit dem Stecker auf der Rückseite des Bedienfelds. (Abb. 22).
- (4) Bringen Sie das Bedienfeld mit den 4 Befestigungsschrauben wieder an (Abb. 22).

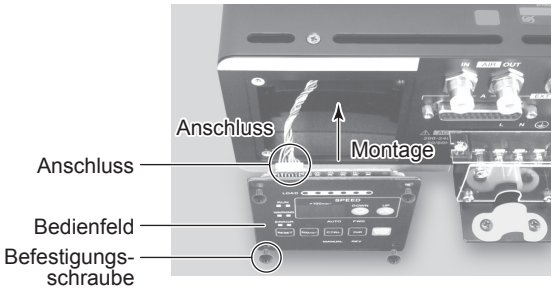

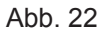

(5) Montieren Sie die Platte mit den 4 Befestigungsschrauben. (Abb. 23).

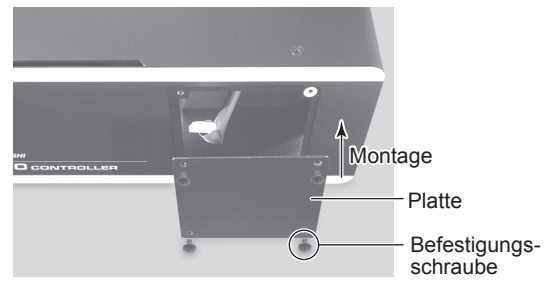

### **15. BETRIEBSVERFAHREN**

#### **15 - 1 Auswählen des Steuermodus (MANUAL/AUTO) (Wählen Sie die Steuertaste (CTRL) ㉑ der Abb. 24.)**

- (1) Mit der Steuertaste (CTRL) können Sie zwischen dem Modus "Manuell" (Steuerung über das Bedienfeld) oder "Auto" (Externe Signalquelle) wählen. "Externe Signalquelle" kann verwendet werden, um Motorstart/ stopp, Drehrichtung, Motordrehzahl usw. ausgehend von einer externen Steuerquelle (CNC) zu steuern.
- (2) Drücken Sie bei Betrieb über das Bedienfeld des CONTROLLERS die Steuertaste (CTRL) aus Abb. 24 und wählen Sie MANUAL. Die LED "Manual" leuchtet.

Drücken Sie bei Betrieb von einer externen Signalquelle auf die Steuertaste (CTRL) aus Abb. 24 und wählen Sie AUTO. Die LED "AUTO" leuchtet.

von einer externen Signalquelle.

MANUAL-Modus : Vom Bedienfeld gesteuert. AUTO-Modus : Gesteuert über den Eingang/Ausgang-Anschluss A

Abb. 24

#### **15 - 2 Einstellen von Motorstart/-stopp (START/STOP), Motor-Drehrichtung (FWD/REV), Motordrehzahl (SPEED)**

#### **15 - 2 - 1 Manueller Betriebsmodus**

- (1) Motor-Drehrichtung einstellen (Stellen Sie die Drehrichtung-Taste (DIR) ⑳ der Abb. 24 ein). Drücken Sie die Drehrichtung-Taste (DIR). Wählen Sie FWD.: Rechtsdrehung. Wählen Sie REV. : Linksdrehung. Wenn das Schneidwerkzeug dem Bediener zugewandt ist, liegt Rechtsdrehung (FWD.) vor.
- (2) 500 min-1 (U/min) Zentrierdrehung einstellen (Stellen Sie die 500 min-1-Taste ㉒ der Abb. 24 ein.)

# A **VORSICHT**

#### **Versuchen Sie niemals, während der Drehung im Zentriermodus zu schneiden.**

Drücken Sie beim Zentrieren die 500 min<sup>-1</sup>-Taste. Die Drehzahl ist auf 500 min<sup>-1</sup> (U/min) eingestellt.

- (3) Motorstart/-stopp (Motorstart/-stopp durch Drücken der Start/Stopp-Taste (START/STOP) ⑲ der Abb. 24.) Die Motorspindel wird gestartet und die LED leuchtet auf.
- Drücken Sie die Start/Stopp-Taste (START/STOP) erneut, und der Motor stoppt und die LED erlischt. (4) Einstellen der Motordrehzahl (Stellen Sie die Motordrehzahl-Angleichtaste (SPEED  $\bullet$ ,  $\bullet$ ) ® der Abb. 24
- ein.)

Stellen Sie die Drehzahl durch Drücken der Motordrehzahl-Angleichtaste (SPEED  $\bullet$ ,  $\bullet$ ) ein. Drehzahlbereich

Motorspindel: Motor/Motorspindel mit 20.000min<sup>-1</sup>(U/min) Spezifikation: 1.000 - 20.000 min<sup>-1</sup> Motorspindel: Motor/Motorspindel mit 40.000min<sup>-1</sup>(U/min) Spezifikation: 1.000 - 40.000 min<sup>-1</sup> Die Motordrehzahl wird in Schritten von 100 min<sup>-1</sup> (U/min) angezeigt. 200 entspricht 20.000 min<sup>-1</sup> (U/min).

#### **15 - 2 - 2 Einstellen des Auto-Modus**

Verwenden Sie den externen Eingang/Ausgang-Anschluss A zur Eingabe von Steuersignalen an den CONTROLLER.

- (1) Einstellen der Motor-Drehrichtung
	- Geben Sie die "Drehrichtung-Einstellung" an Pin Nr. 2 ein: DIR\_IN Rechtsdrehung ist "AUS" (Offen) ("FWD", LED leuchtet). Linksdrehung ist "EIN" (Geschlossen) ("REV", LED leuchtet). Wenn das Schneidwerkzeug dem Bediener zugewandt ist, liegt Rechtsdrehung (FWD.) vor.
- (2) Einstellen einer Zentrierdrehung von 500 min-1 (U/min)

### A VORSICHT-

#### **Versuchen Sie niemals, während der Drehung im Zentriermodus zu schneiden.**

Geben Sie "Dreht Motor mit Zentrierdrehzahl" an Pin Nr. 16 ein: 500 min-1 (U/min). Die LED "500 min-1" leuchtet auf. Bei Verwendung des Zentriermodus: "EIN" ("Geschlossen")

⑯ ⑱  $\frac{RUN}{\Box}$  $\cdot$   $\Omega$ ERROI **DR**  $(22)$   $(21)$   $(20)$   $(19)$ 

(3) Motorstart/-stopp

Geben Sie das Motorstartsignal ein (Pin Nr. 14: START).

Motordrehung ist "EIN" (Geschlossen). Beim Starten leuchtet die START/STOP-LED am CONTROLLER auf und der Motor dreht.

(4) Einstellen der Motordrehzahl

Der Motordrehzahlbereich liegt zwischen 1.000 - 40.000 min-1 (U/min). Die maximale Motordrehzahl hängt vom Typ des Motors und der Spindel ab.

Durch Einstellen des Parameters  $\sqrt{2}$  auf  $\sqrt{2}$  kann die Motordrehzahl im Auto-Modus mit der Motordrehzahl-Angleichtaste (SPEED  $\bullet$ ,  $\bullet$ )  $\circledast$  der Abb. 24 justiert werden.

(Siehe S. 43 Abschnitt "18 - 4  $\widehat{Q}$   $\widehat{PZ}$ ) Einstellen des AUTO-Modus für die Motordrehzahlregelung".) Drehzahlbereich

Motorspindel: Motor/Motorspindel mit 20.000min<sup>-1</sup>(U/min) Spezifikation: 1.000 - 20.000 min<sup>-1</sup>

Motorspindel: Motor/Motorspindel mit 40.000min<sup>-1</sup>(U/min) Spezifikation: 1.000 - 40.000 min<sup>-1</sup>

Die Drehzahl kann auf eine der folgenden 3 Weisen eingestellt werden. Die Drehzahl wird werkseitig auf ein analoges Signal eingestellt.

- ① Einstellung mit Analogsignal Geben Sie "Motordrehzahl-Steuerspannung" an Pin Nr. 23 ein: VR. Siehe S. 28 Abschnitt "16 - 1 (3) ④ Motordrehzahl-Steuersignal".
- ② Einstellung mit Impulssignal (Stellen Sie den Parameter  $\sqrt{P_S}$ ) des CONTROLLERS ein. Siehe S. 44 Abschnitt "18 - 4 ⑤  $\sqrt{P_S}$ ) Auswahl des externen Motordrehzahl-Steuermodus".) Geben Sie das "Zählimpuls-Signal für die Einstellung der Motordrehzahl" (Pin Nr. 3: CNT\_IN) und das "HÖHER/NIEDRIGER-Signal für die Einstellung der Motordrehzahl" (Pin-Nr. 15: UD\_IN) ein. Ein Impuls steigert oder senkt die Spindeldrehzahl in Schritten von 100 min<sup>-1</sup> (U/min), gezählt an der Vorderflanke

des Signals. "HÖHER/NIEDRIGER-Signal zum Einstellen der Motordrehzahl" ist auf "EIN" (Geschlossen) eingestellt: Drehzahl steigern, "AUS" (Offen): Drehzahl senken.

③ Eingestellt durch Drehzahlpunkt-Signal (Stellen Sie Parameter  $\sqrt{PS}$ ) ein. (Siehe S. 44 Abschnitt "18 - 4  $\sqrt{SP}$ ) Auswahl des externen Motordrehzahl-Steuermodus".) Wählen Sie den Drehzahlpunkt  $\overline{u}$  -  $\overline{u}$  durch die Kombination von "Drehzahlpunkt-Auswahl 0" (Pin Nr. 17: SEL0) und "Drehzahlpunkt-Auswahl 1" (Pin Nr. 5: SEL1) aus. Stellen Sie die Motordrehzahl ein. Wählen Sie den Drehzahlpunkt  $\boxed{a+1}$  -  $\boxed{a+1}$  durch die Kombination in

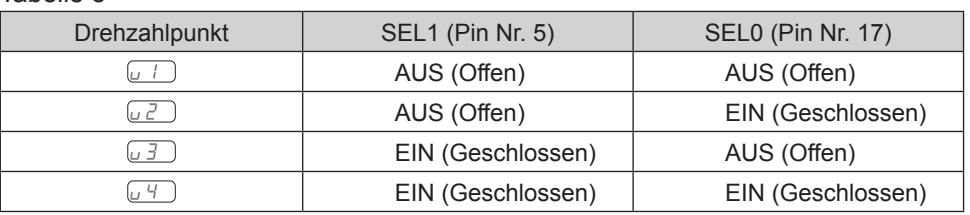

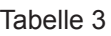

(5) Zurücksetzen des Systems nach Fehlercodes

der Tabelle aus. 3.

Freigabe des Fehlercodes durch "Fehlerfreigabe" (Pin Nr. 4: RESET). Schalten Sie das Signal auf Pin Nr. 4 (RESET) vom Eingang/Ausgang-Anschluss A AUS (Offen) → EIN (Geschlossen) → AUS (Offen). Fehlersignal wird erst freigegeben, wenn die Fehlerursache beseitigt ist.

Siehe S. 36 Abschnitt "17 - 3 Zurücksetzen des Systems nach Fehlercode".

### **16. EXTERNER EINGANG/AUSGANG-ANSCHLUSS**

#### **16 - 1 Externer Eingang/Ausgang-Anschluss A**

(1) Details der Signale des externen Eingang/Ausgang-Anschlusses A

### **WARNUNG**

- ・**Schließen Sie KEINEN anderen Stromkreis als SELV (DC +24 V) (Sichere Extraniedrige Spannung) an den externen Eingang/Ausgang-Anschluss A des CONTROLLERS an. Dies verursacht E/ A-Platinenschäden im CONTROLLER.**
- ・**Keine Überspannung oder Überstrom an die Eingang/Ausgang-Schaltung anlegen. Installieren Sie immer eine LAST (Widerstand) an der Ausgangsschaltung, um die Gefahr von Schäden am CONTROLLER zu beseitigen.**

# A VORSICHT-

**Externer Eingang/Ausgang-Anschluss A VERWENDET NICHT die Pins Nr. 9 und Nr. 22. Wenn Pin Nr. 9 und Nr. 22 verbunden sind, wird der CONTROLLER beschädigt.**

#### Tabelle 4

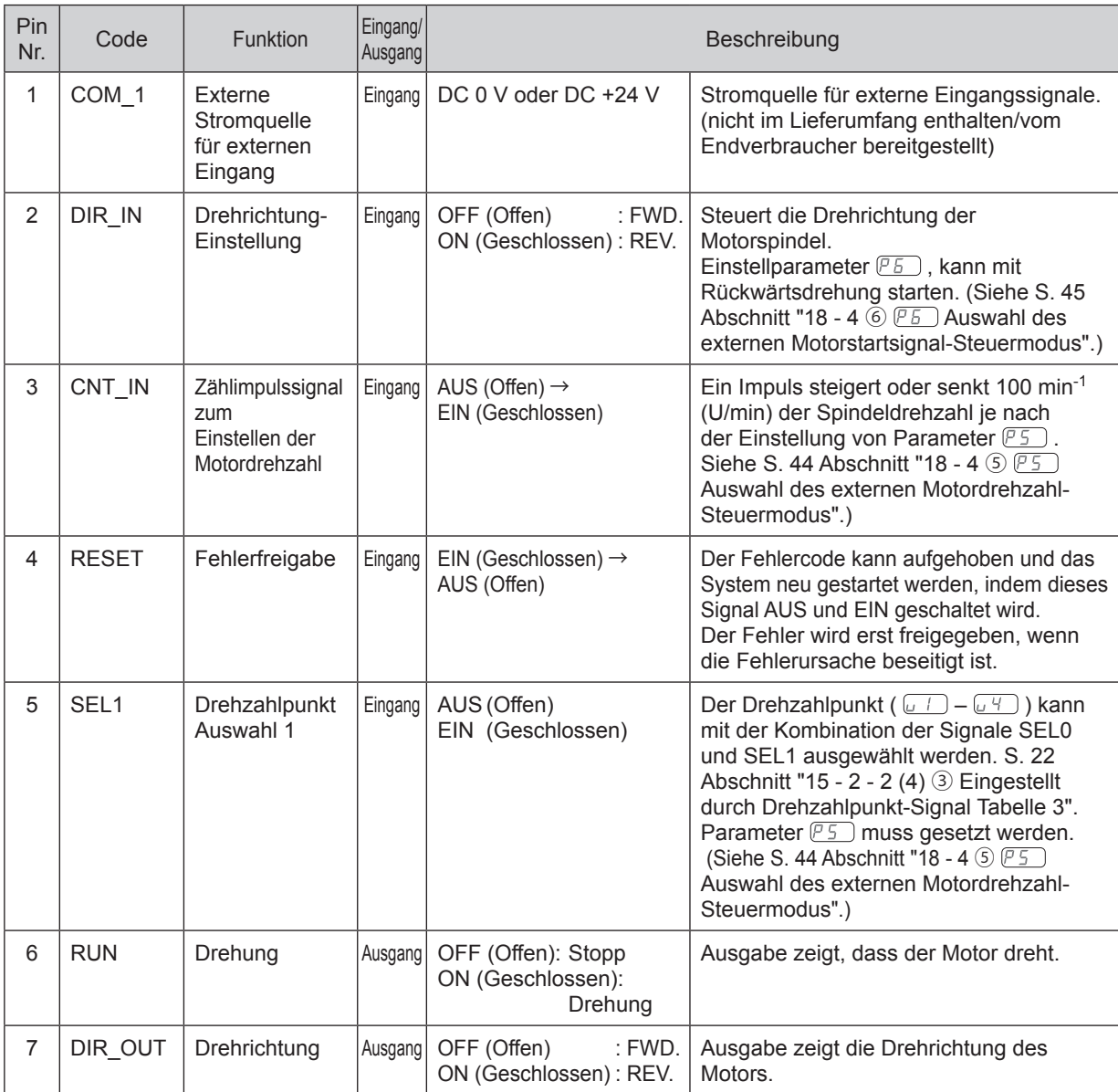

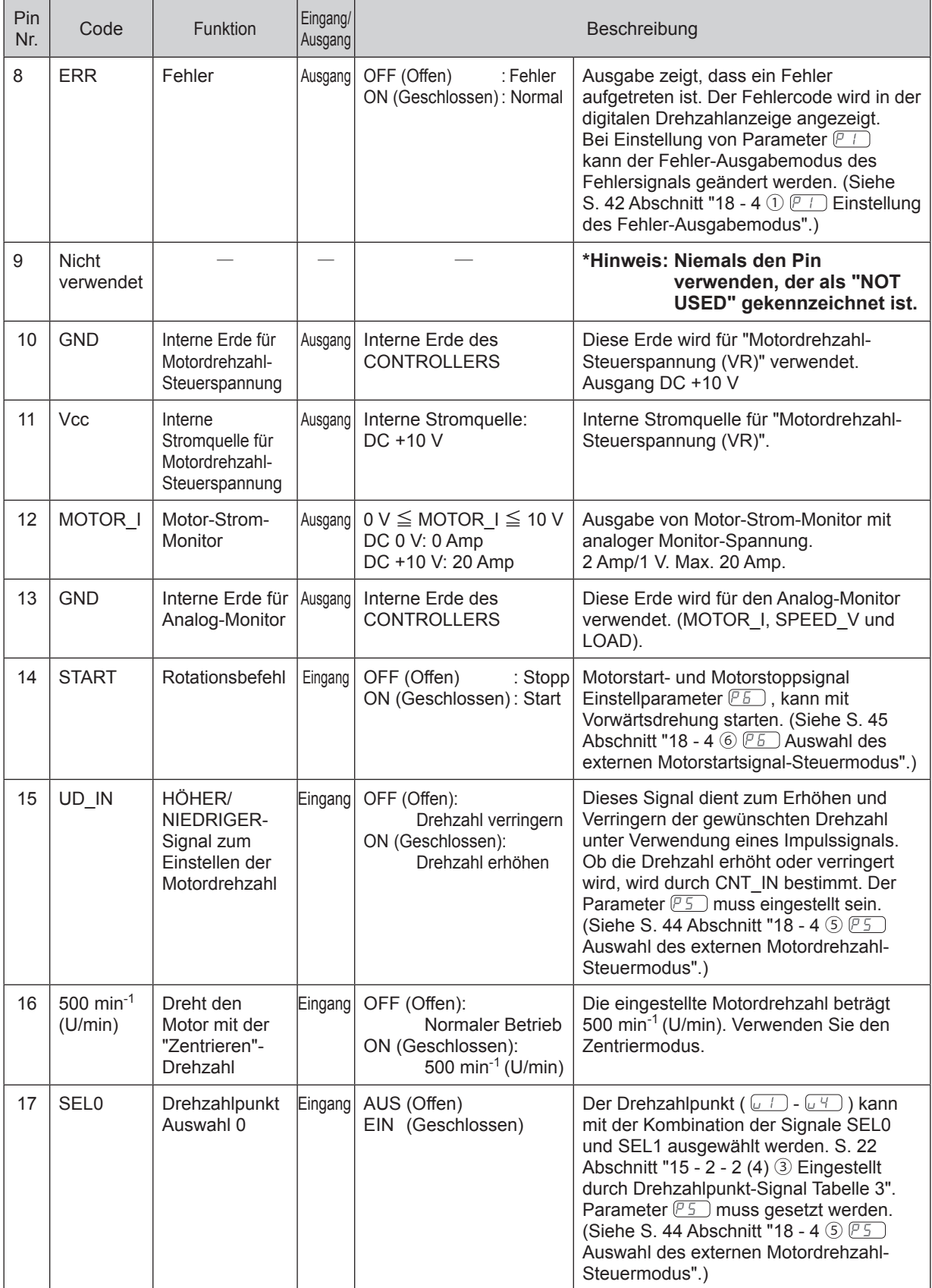

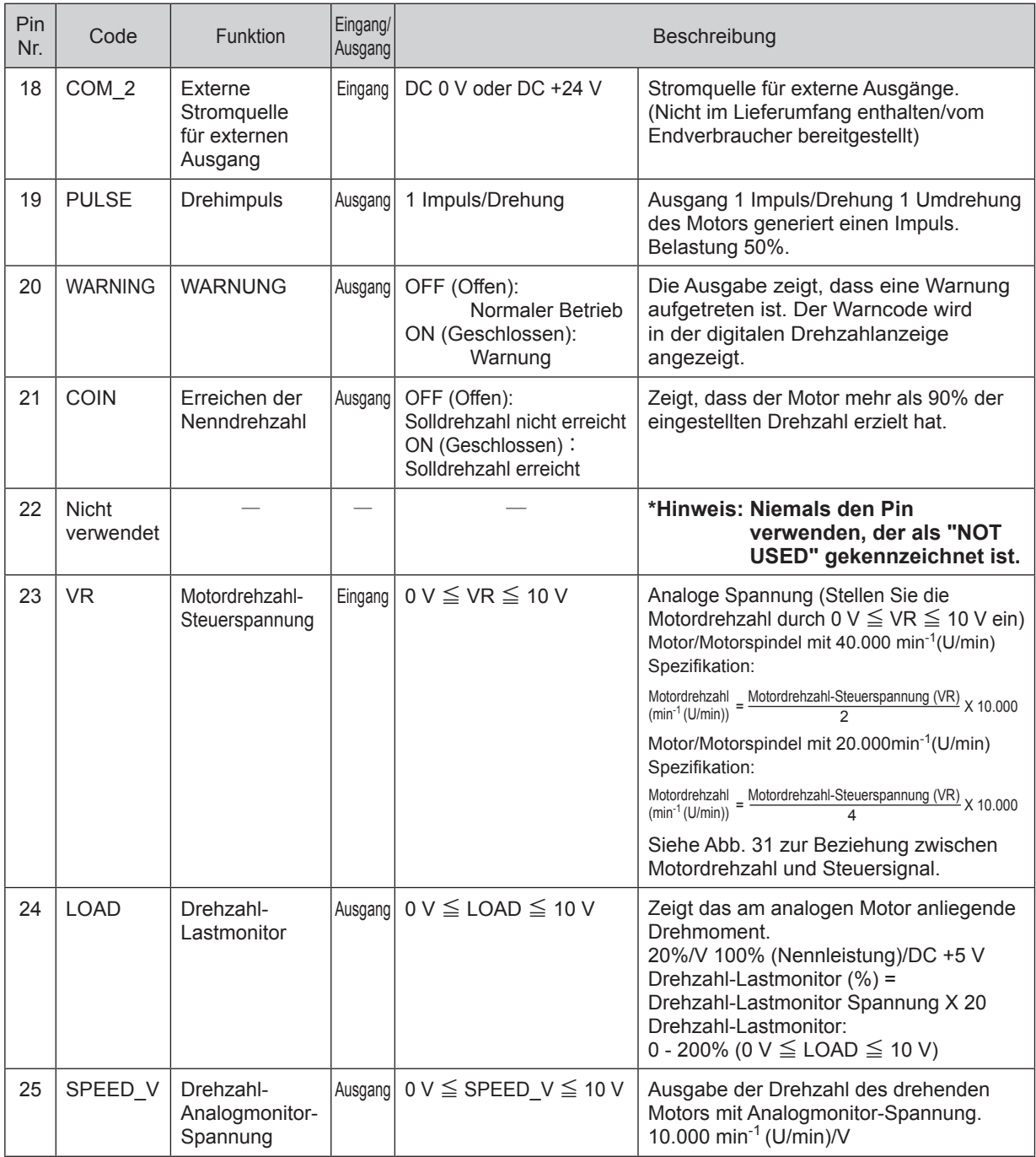

#### (2) Eingang/Ausgang-Diagramm

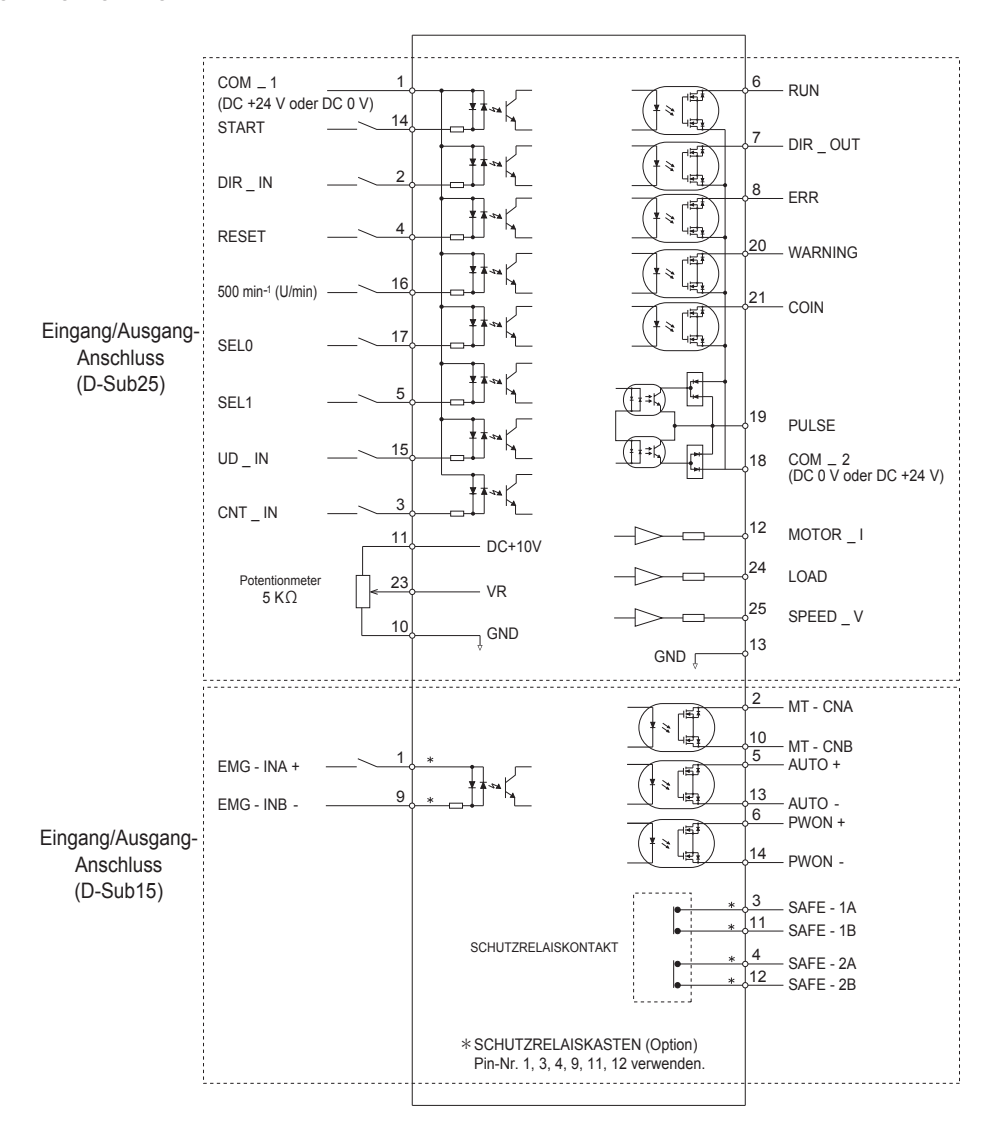

Abb. 25

#### (3) Eingang/Ausgang-Signal

① Eingangssignal

Es gibt 8 unterschiedliche Eingangssignale: "Rotationsbefehl (START)", "Drehrichtung-Einstellung (DIR\_IN)", "Motor mit Zentrieren-Drehzahl (500 min-1 (U/min)) drehen", "Fehlerfreigabe (RESET)", "Impulszählsignal für Motordrehzahl (CNT\_IN)", "HÖHER/NIEDRIGER-Signal zum Einstellen der Motordrehzahl (UD\_IN)",

"Drehzahlpunkt Auswahl 0 (SEL0)" und "Drehzahlpunkt Auswahl 1 (SEL1)". Diese Signale sind DC +24 V-Signale von einer externen Signalquelle.

Bitte verwenden Sie eine separate Stromquelle, die DC+24 V  $\pm$  10%, 100 mA liefern kann.

### **VORSICHT**

**Verwenden Sie kein Netzteil mit mehr als DC +24 V. Dies führt zu Schäden an den CONTROLLERN. E/A-Platine.**

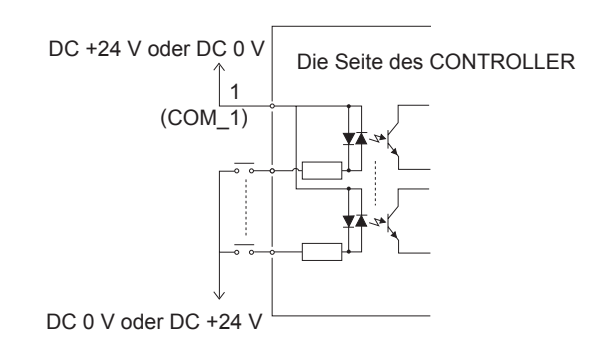

Abb. 26

② Ausgangssignal I

Es gibt 5 Arten von Ausgang-Signalen: "Drehen (RUN)", "Drehrichtung (DIR\_OUT)", "Fehler (ERR)", "Warnung (WARNING)" und "Drehzahlerzielung (COIN)". Diese Signale sind MOSS-Relaiskontakt-Verbindungen. Der Ausgangsstrom kann entweder als high oder low aktiv angeschlossen werden. Spannungs- und Stromspezifikationen

• Angelegte Spannung (V)  $\leq$  DC +30 V

 $\cdot$  Arbeitsstrom (Ip)  $\leq$  100 mA

Siehe Abb. 27 für die Verbindungen.

# A VORSICHT-

**Versorgen Sie den Eingangs-/Ausgangsschaltkreis niemals mit mehr als 100 mA Strom. Es wird dringend empfohlen, dem Ausgangsstromkreis einen LOAD (Widerstand) hinzuzufügen. Überstrom führt zu Schäden am CONTROLLER.**

Verwenden Sie eine externe Stromquelle für Ausgangsschaltungen. Es wird empfohlen, die gleiche DC +24 V-Stromversorgung wie für Eingangssignale zu verwenden. Siehe Abb. 27 für die Anschlüsse.

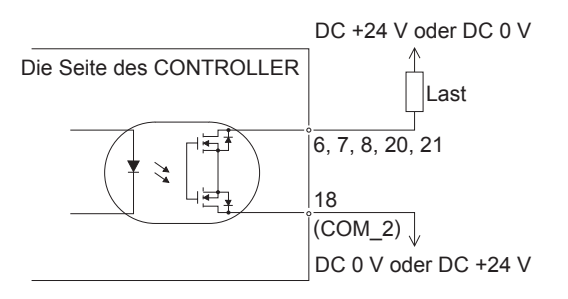

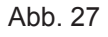

#### ③ Ausgangssignal Ⅱ

Siehe Abb. 28 für das Ausgangsignal des "Drehimpuls (Impuls)". Das Ausgangsignal kann entweder als high oder low aktiv angeschlossen werden. Spannungs- und Stromspezifikationen

- ・Angelegte Spannung (V) ≦ DC +30 V
- $\cdot$  Arbeitsstrom (Ip)  $\leq$  50 mA

### **VORSICHT**

**Speisen Sie keinen Überstrom in den Ein-/Ausgangsschaltkreis ein. Stellen Sie sicher, dass der Arbeitsstrom weniger als 50 mA beträgt, nachdem der LOAD (Widerstand) des Ausgangsstromkreises angeschlossen wurde. ÜBERSTROM FÜHRT ZU SCHÄDEN AM CONTROLLER.**

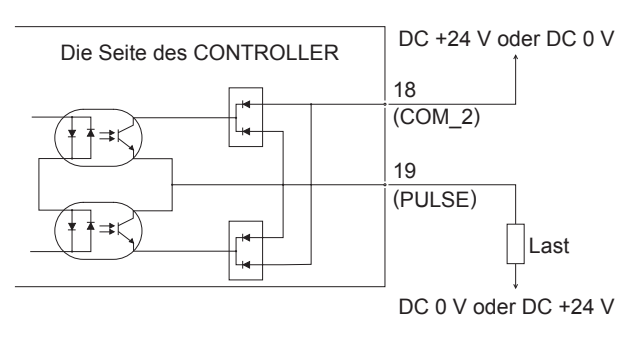

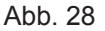

#### ④ Motordrehzahl-Steuersignal

Die Drehzahl kann durch Anlegen von Analogspannung an "Motordrehzahl-Steuerspannung (VR)" gewählt werden. Siehe Abb. 29, 30 für die Anschlüsse. Siehe Abb. 31 für die Beziehung zwischen Motordrehzahl und "Motordrehzahl-Steuerspannung (VR)".

### **VORSICHT**

**Beim Anlegen von DC 0 V bis DC +10 V nie mehr als DC +10 V an den CONTROLLER anlegen (Abb. 30). Dies führt zu schweren Schäden an der E/A-Platine im CONTROLLER.**

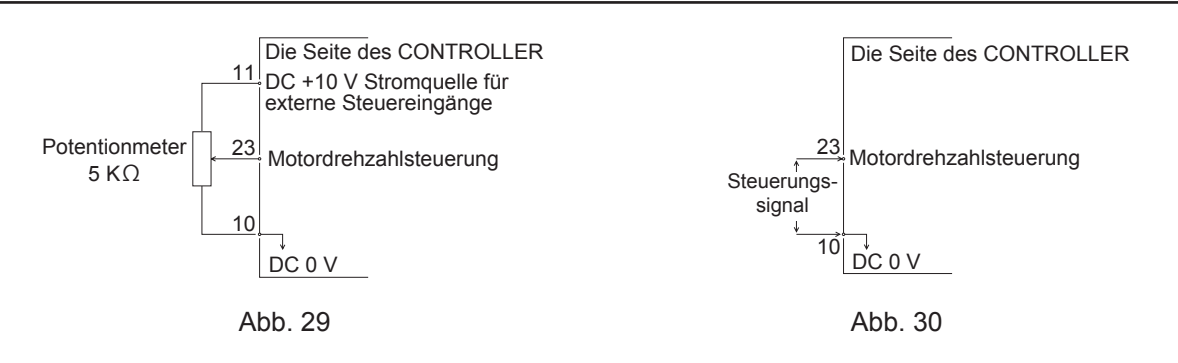

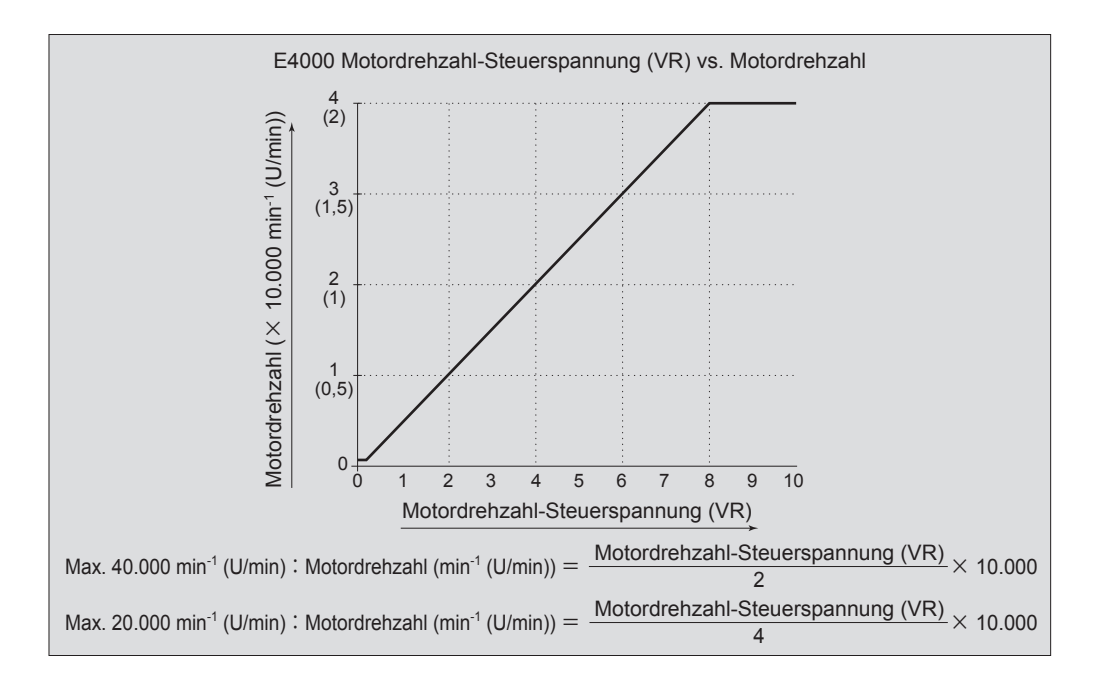

Abb. 31

#### ⑤ Signale des analogen Monitors

Es gibt 3 separate Überwachungssignale: "Motorstrom-Monitor (MOTOR\_I)", "Drehmoment-Lastmonitor (LOAD)" und "Drehzahl-Analogmonitor-Spannung (SPEED\_V)". Siehe Abb. 32 für die Anschlüsse.

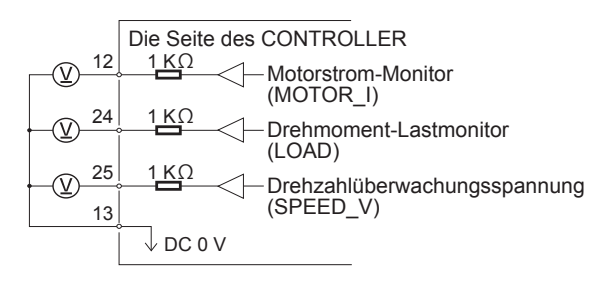

Abb. 32

#### **16 - 2 Externer Eingang/Ausgang-Anschluss B**

(1) Details der Signale des externen Eingang/Ausgang-Anschlusses B

### **WARNUNG**

- ・**SCHLIESSEN SIE KEINEN anderen Schaltkreis als SELV (DC + 24 V) (Sichere extraniedrige Spannung) an den externen Eingang/Ausgang-Anschluss B des CONTROLLERS an, da dies zu Schäden an der E/A-Platine des CONTROLLERS führt.**
- ・**Keine Überspannung oder Überstrom an die Eingang/Ausgang-Schaltung anlegen. Installieren Sie immer eine LAST (Widerstand) an der Ausgangsschaltung, um die Gefahr von Schäden am CONTROLLER zu beseitigen.**

# **A** VORSICHT

**Externer Eingang/Ausgang-Anschluss B VERWENDEN SIE NICHT die Pins Nr. 7, Nr. 8 und Nr. 15. Wenn Pins Nr. 7, Nr. 8 und Nr. 15 verbunden sind, wird der CONTROLLER beschädigt.**

#### Tabelle 5

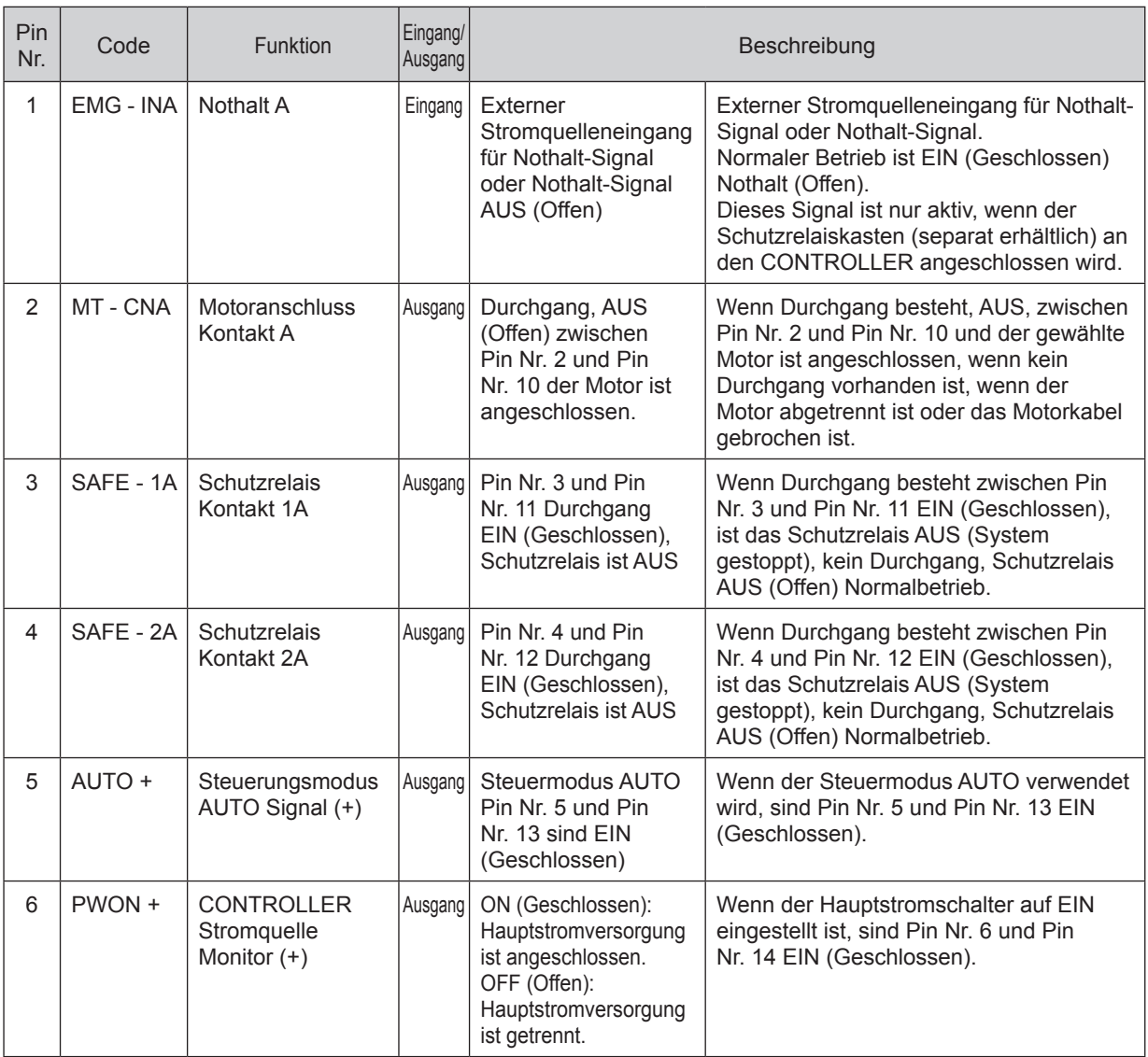

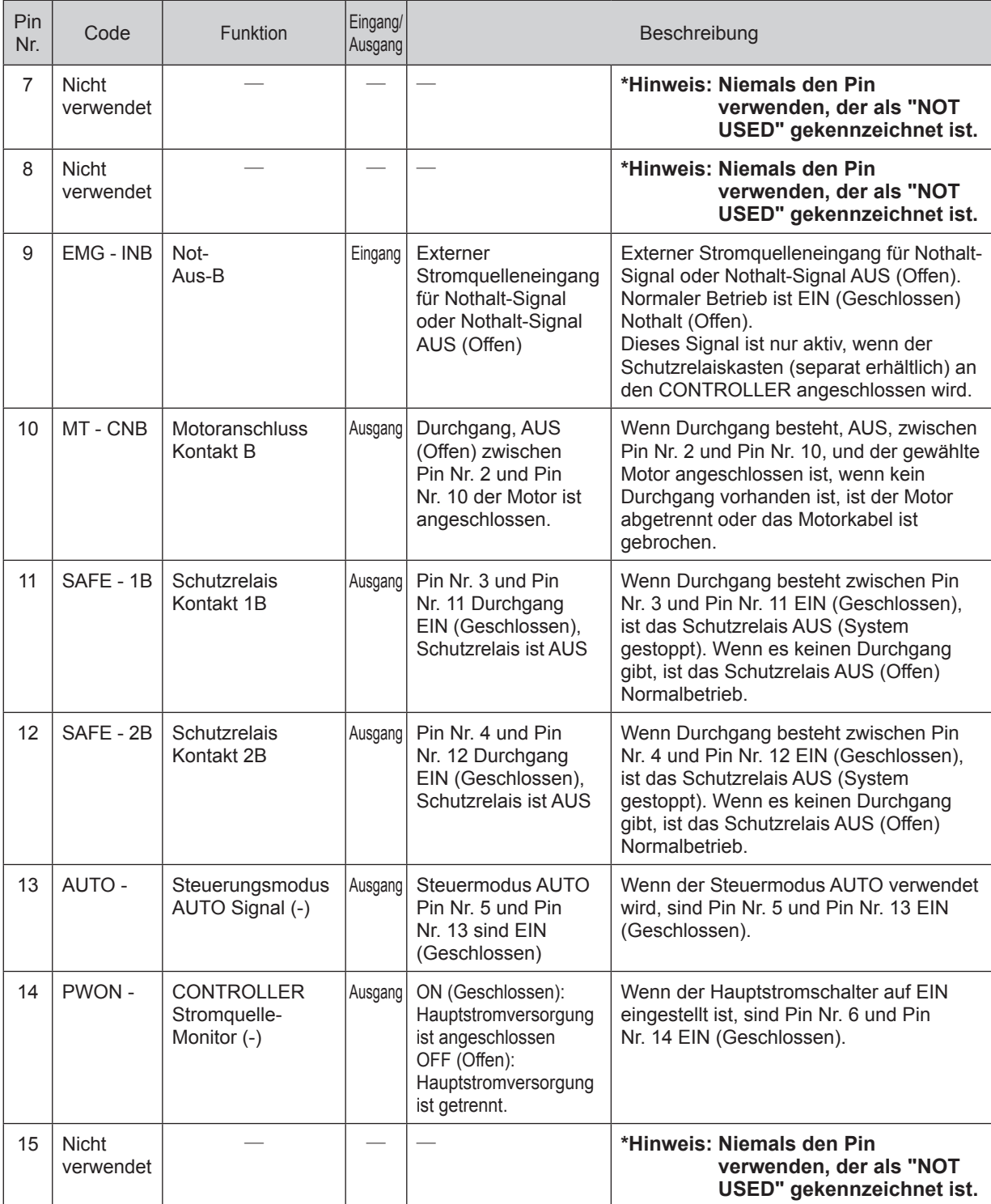

#### (2) Eingang/Ausgang-Signale

① Ausgangssignal (Pin-Nr. 2 - Nr. 10, Nr. 5 - Nr. 13, Nr. 6 - Nr. 14)

Es gibt 3 Arten von Ausgangssignalen: "Motorsignal-Verbindungskontakt (MT-CN)", "Steuermodus AUTO (AUTO)" und "CONTROLLER Stromquelle-Monitor (PWON)". Diese Signale sind MOSS-Relaiskontakt-Verbindungen. Der Ausgangsstrom kann entweder high oder low aktiv angeschlossen werden. Spannungs- und Stromspezifikationen

- ・Angelegte Spannung (V) ≦ DC +30 V
- ・Arbeitsstrom (Ip) ≦ 100 mA

Siehe Abb. 33 für die Anschlüsse. Die Ausgangsschaltung benötigt eine separate Stromquelle (DC +24 V) (nicht im Lieferumfang enthalten/vom Endverbraucher bereitgestellt).

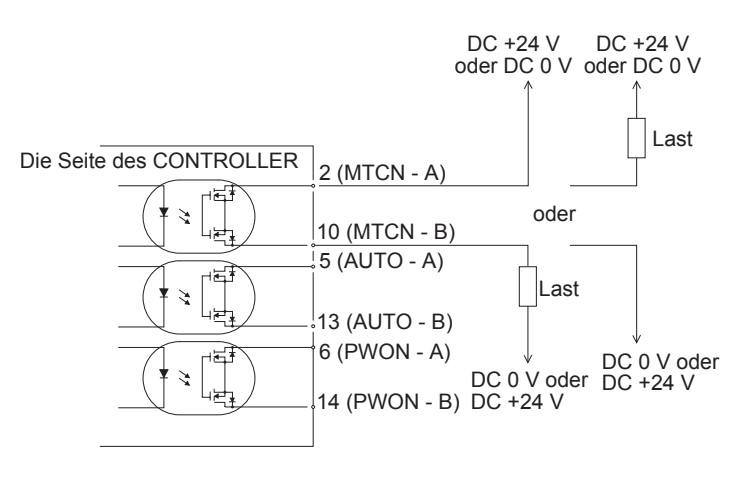

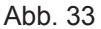

② Nothalt-Signaleingang (Pin Nr. 1 - Nr. 9)

Dieses Signal ist ein geschalteter DC + 24 V-Ausgang.

Bitte verwenden Sie eine separate Stromquelle, die DC+ 24 V  $\pm$  10%, 50 mA liefern kann. Siehe Abb. 34 unten für die Verbindungen.

Normalbetrieb-Schaltkreis ist EIN (Geschlossen):

Nothalt-Schaltkreis ist AUS (Offen).

Wenn das Nothalt-Signal AUS (Offen) ist, ist das Schutzrelais im SCHUTZRELAISKASTEN AUS, und die Stromversorgung des Motors wird unterbrochen und der Motor stoppt.

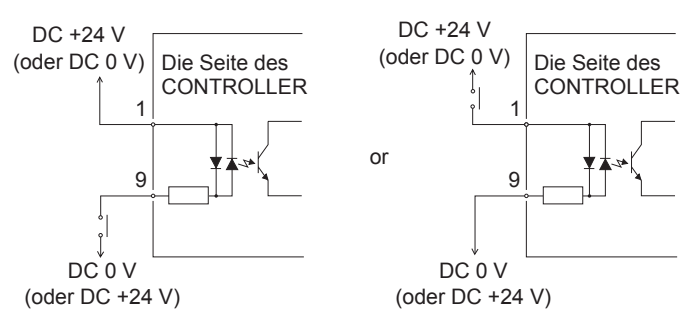

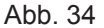

- ③ Schutzrelaissignal (Pin Nr. 3 11, 4 12)
	- ・ Wenn ein Durchgang zwischen Pin Nr. 3 (SAFE 1A) und Pin Nr. 11 (SAFE 1B) oder zwischen Pin Nr. 4 (SAFE - 2A) und Pin Nr. 12 (SAFE - 2B) besteht, ist der Motor ausgeschaltet. Wenn kein Durchgang zwischen diesen Pin-Paaren besteht, arbeitet das System normal.
	- ・ Wenn das Nothalt-Signal AUS (Offen) ist, ist das Schutzrelais AUS (Offen), und die Motorleistung wird unterbrochen und der Motor stoppt.
	- ・ Wenn die NO-Kontakte des Schutzrelais durch eine Überlast oder Kurzschluss verschweißt sind, wird die Trennung der NC-Kontakte mit mehr als 0,5 mm Abstand durch den Rückzugmechanismus des Relais bewahrt.
- ・ Spannungs-/Stromspezifikationen von Nr. 3 (SAFE 1A) Pin Nr. 11 (SAFE 1B) und Pin Nr. 4 (SAFE 2A) - Pin Nr. 12 (SAFE - 2B):
	- ・Angelegte Spannung (V) ≦ DC +30 V
	- Arbeitsstrom (Ip)  $\leq 2A$
- ・ Abb. 35 zeigt den Schaltplan.

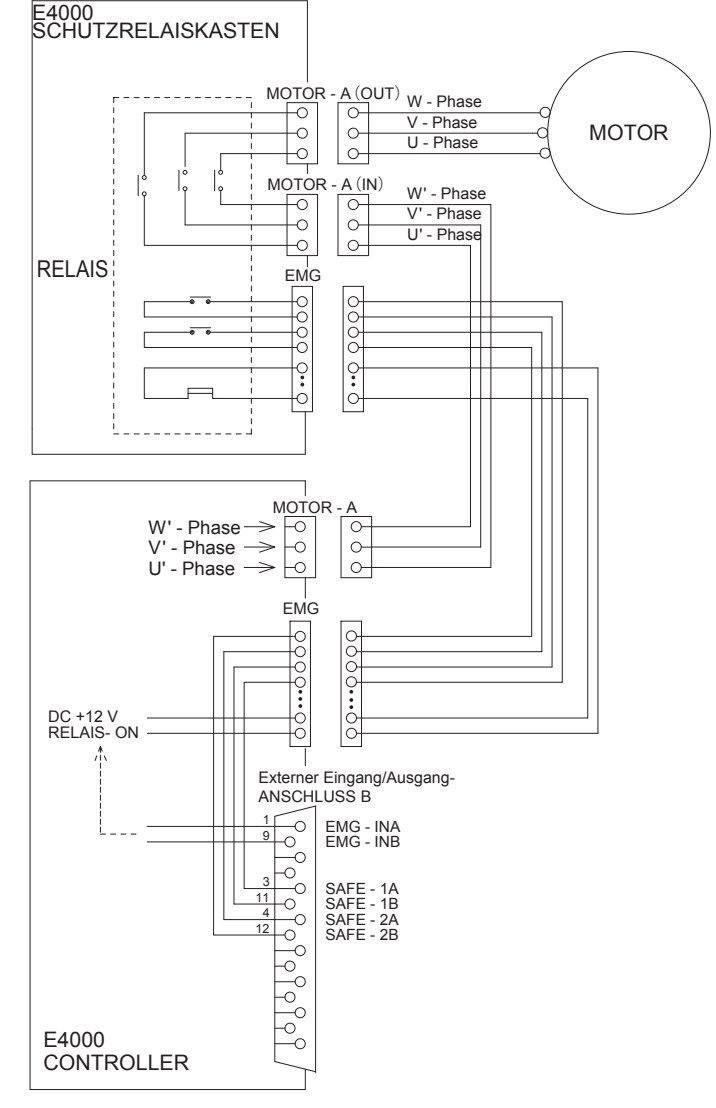

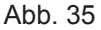

#### \* Schutzrelais

Wenn ein NO-Kontakt verschweißt ist, bewahren alle NC-Kontakte einen Mindestabstand von 0,5 mm, wenn die Spule nicht stromversorgt ist.

NO-Kontakte (Schließer): Motor-Stromleitung

NC-Kontakte (Öffner): Kontaktausgang

- \* Schutz der Maschine bei Verwendung des Schutzrelaiskontaktausgangs
	- ・ Bei einem Nothalt-Signaleingang, der mit dem Öffnen einer Schutzvorrichtung für Industriemaschinen gekoppelt ist, wird das Schutzrelais aktiviert und die Motorstromleitung geöffnet.

・ Der Kontaktausgang ((SAFE-1A) - (SAFE - 1B), (SAFE - 2A) - (SAFE - 2B)) der NC-Kontakte kann zur Erkennung des Öffnens der Motorstromleitung verwendet werden. Wenn NO Kontakte zusammengeschweißt werden, bewahren die Schaltausgänge durch einen Zwangsführung-Mechanismus einen AUS-Zustand (Offen). Daher kann das Schutzrelais als Öffnungssignal einer beweglichen Schutzvorrichtung mit einem Verriegelungsmechanismus für Industriemaschinen verwendet werden.

#### **- 3 Spezifikationen für externen Eingang/Ausgang-Anschluss**

#### (1) Eingang/Ausgang-Anschluss A A VORSICHT-・**Um HF-Störungen und Rauschen zu minimieren, halten Sie bitte die Länge der Kabel so kurz wie möglich und verlegen diese getrennt oder so weit weg wie möglich von elektrischen Hochspannungsleitungen entfernt.** ・**Verwenden Sie nur abgeschirmte Kabel, um HF-Störungen und Rauschen zu minimieren. Verbinden Sie die Abschirmung mit der Steckerabdeckung.** ・**Schließen Sie die abgeschirmte Leitung an den Eingang/Ausgang-Anschluss an. (Die abgeschirmte Leitung ist geerdet.) Schließen Sie keine weitere abgeschirmte Leitung an einem extern gespeisten Gerät an.**

Stecker-Teilenummer : XM2A - 2501 OMRON (oder anderes entsprechend hochwertiges Produkt) Abdeckungs-Teilenummer : XM2S - 2511 OMRON (oder anderes entsprechend hochwertiges Produkt) (2) Externer Eingang/Ausgang-Anschluss B

- Stecker-Teilenummer : XM2A 1501 OMRON (oder anderes entsprechend hochwertiges Produkt) Abdeckungs-Teilenummer : XM2S - 1511 OMRON (oder anderes entsprechend hochwertiges Produkt)
	- ・Halten Sie eine Abdeckung und einen Stecker bereit.
	- ・Die Abschirmung muss mit der Abdeckung verbunden werden.
	- ・Verwenden Sie die Befestigungsschraube "M2.6". \*Befestigen Sie den Stecker mit Hilfe von Befestigungsschrauben (M2.6) am CONTROLLER.

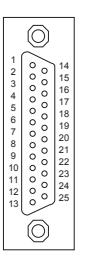

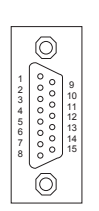

Externer Eingang/Ausgang-Anschluss A

Externer Eingang/Ausgang-Anschluss B

Abb. 36

### **17. SCHUTZFUNKTION**

### **17 - 1 WARNFUNKTION**

### A VORSICHT

**Wenn die Warn-LED am CONTROLLER blinkt, liegen Bedingungen vor, die zu einem gefährlichen Betrieb führen können. Prüfen Sie die Betriebsbedingungen und setzen Sie die Verwendung erst fort, nachdem das Problem behoben ist.**

Prüfen Sie vor dem Gebrauch stets den CONTROLLER, die Motorspindel und den Zustand der Kühlluft. Dadurch werden Systemfehler verhindert, die zu Betriebsstörungen führen.

- (1) Die WARN-LED (WARNING) blinkt.
- (2) Der Warncode (aufgeführt in Tabelle 6) wird in der digitalen Drehzahlanzeige angezeigt.
- (3) Ein Warnsignal wird an "WARNUNG" (Pin Nr. 20: WARNING) des Eingang/Ausgang-Anschlusses A ausgegeben.

#### Tabelle 6

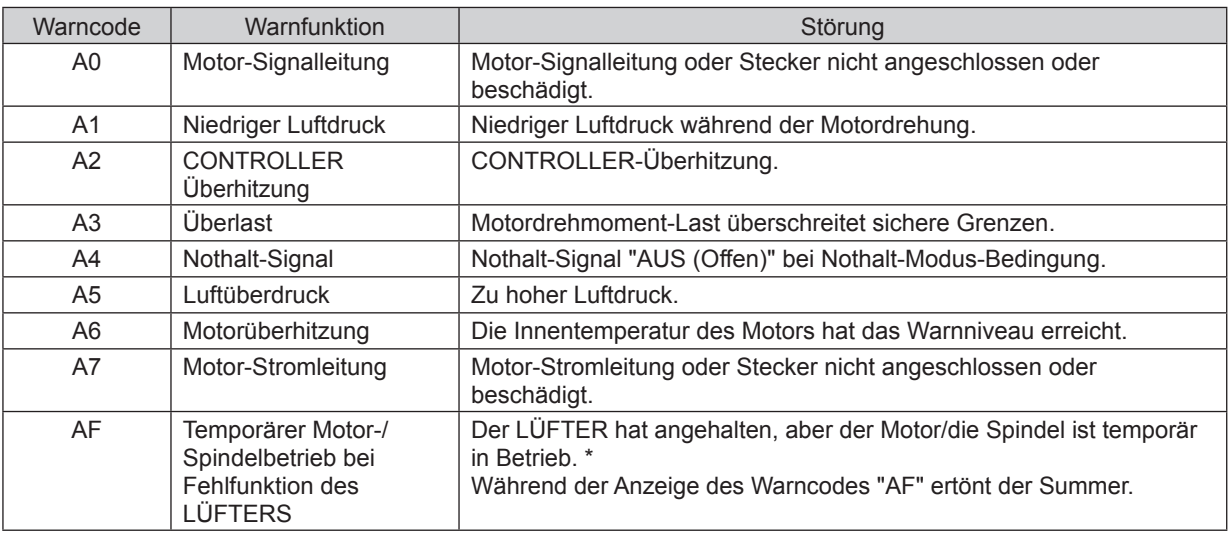

\* Wenn der LÜFTER aufgrund einer Fehlfunktion gestoppt wurde, kann der Motor/die Spindel temporär laufen (siehe S. 45 Abschnitt "18 - 4  $\circledast$   $\circledast$  Temporärer Motor-/Spindelbetrieb, wenn der LÜFTER gestoppt wurde (80 quadratischer Typ)").

### **VORSICHT**

- ・**Wenn die Warn-LED blinkt, wenn die Steuerung im Modus AUTO ist, müssen Sie den Warn-Code bestätigen, der auf der digitalen Drehzahlanzeige angezeigt wird. Ziehen Sie hierzu den "Warncode" in Tabelle 6 zu Rate.**
- ・**Wenn der Parameter " " auf " " eingestellt ist und der Dauerbetrieb während eines Lüfterausfalls fortgesetzt wird, kommt es durch übermäßige Wärmeentwicklung zu Schäden am CONTROLLER und seinen internen Komponenten, während der Lüfter nicht in Betrieb ist. Es ist wichtig, die Schneidlastbedingungen und die Betriebszeit zu reduzieren, um das Risiko von internen Schäden am CONTROLLER zu minimieren.**

#### **17 - 2 Erkennung von unsicheren Betriebsbedingungen**

Überprüfen Sie vor dem Betrieb immer den CONTROLLER, den Motor, die Spindel und den Zustand der Kühlluft. Dadurch werden Systemfehler verhindert, die zu fehlerhaften Betriebsbedingungen führen. Wenn ein Fehler auftritt, können die folgenden Ereignisse auftreten:

- (1) Motor stoppt.
- (2) Die Fehler-LED (ERROR) leuchtet.
- (3) Der Fehlercode in Tabelle 6 wird in der digitalen Drehzahlanzeige angezeigt.
- (4) Ein Fehlersignal wird an "ERR (Pin Nr. 8: ERROR) des Eingang/Ausgang-Anschlusses A ausgegeben.
	- \* Durch Einstellung von Parameter  $\overline{P}$  i i wird der Fehler-Ausgabemodus des Fehlersignals geändert. (Siehe S. 42 Abschnitt "18 - 4 1  $\boxed{P}$  Einstellung des Fehler-Ausgabemodus".)
		- 35

#### **17 - 3 Zurücksetzen des Systems nach Fehlercode**

Es gibt 2 Methoden zum Aufheben des Fehlercodes.

- (1) Wenn die Steuerung im Modus MANUELL ist:
- Drücken Sie die Fehler-Reset-Taste (RESET) am Bedienfeld.
- (2) Wenn die Steuerung im Modus AUTO ist:

Einstellungsfehler

- Schalten Sie das Signal an Pin Nr. 4 (RESET) des Eingang/Ausgang-Anschlusses A AUS (Offen) → EIN  $(Geschlossen) \rightarrow AUS$  (Offen).
	- \* Beim Aufheben des Fehlers mit Motor Start/Stopp (Pin Nr. 14: START) ist EIN (Geschlossen), AUS (Offen) Motor Start/Stopp vor Wiederaufnahme des Betriebs.

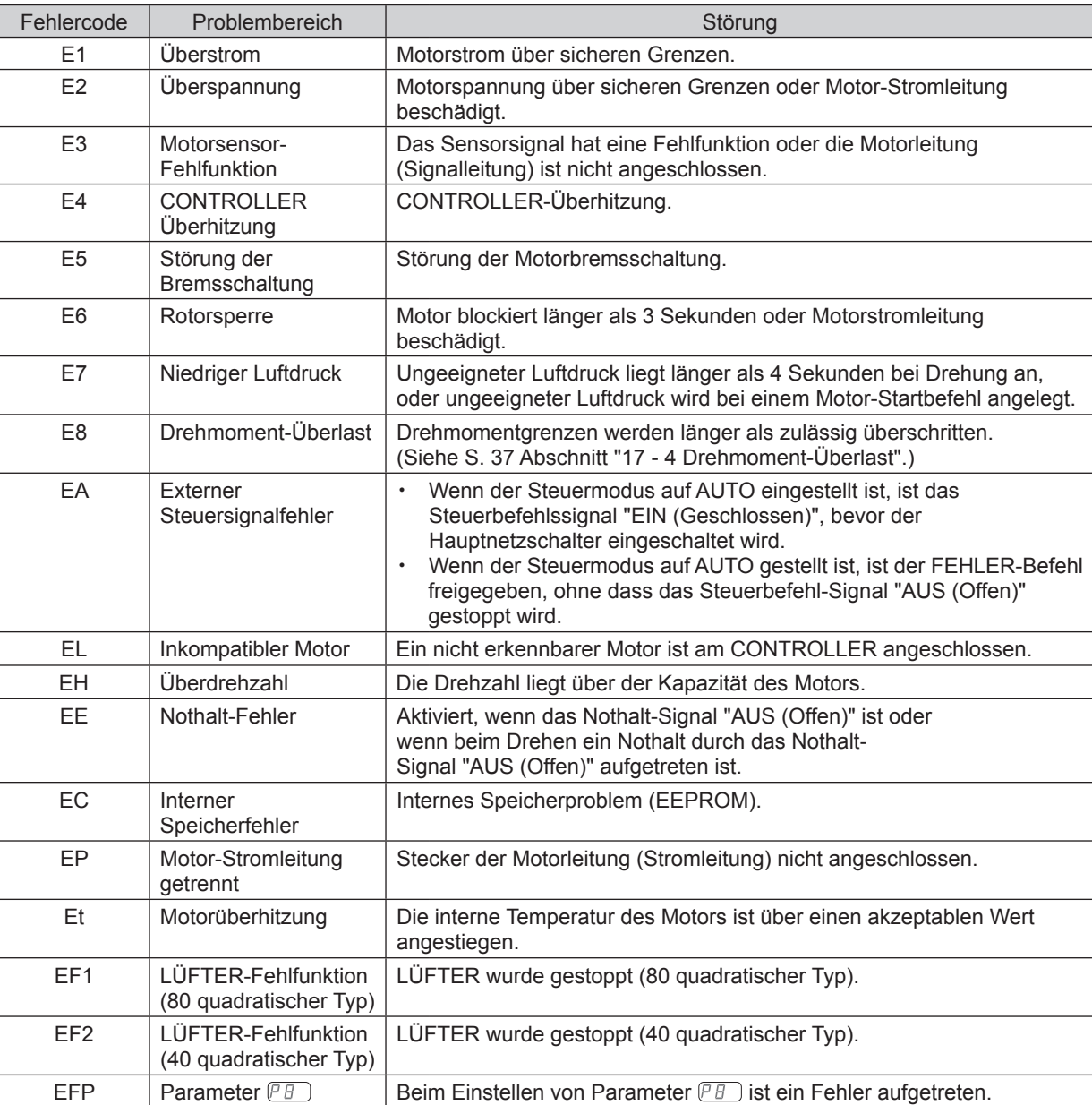

#### Tabelle 7

# A VORSICHT

- ・**Bei der Verwendung des externen Eingang/Ausgang-Anschlusses A/B und externer Überwachung prüfen Sie die Ursache des Problems und beheben Sie es, wenn ein Fehlercode auf der digitalen Drehzahlanzeige angezeigt wird.**
- ・**Wenn ein Fehler aufgrund interner Beschädigung am CONTROLLER auftritt, kann das Fehlersignal nicht zurückgesetzt werden. Bitte senden Sie die Motorspindel und den CONTROLLER zur Reparatur an einem Vertragshändler von NAKANISHI.**

**Fehlercode "EF1"**

- ・**Der Lüfter (80 quadratischer Typ) auf der Rückseite des Bedienfelds des CONTROLLERS ist defekt und hat angehalten. Die Schutzfunktion des CONTROLLERS ist in Betrieb und der Motor/ die Spindel hat angehalten. Der LÜFTER (80 quadratischer Typ) muss ersetzt werden. Dieser LÜFTER kann vom Kunden ausgetauscht werden (siehe S. 48 Abschnitt "22. WARTUNG").**
- ・**Wenn der LÜFTER aufgrund einer Fehlfunktion gestoppt wurde, kann der Motor/die Spindel vorübergehend betrieben werden, indem der Parameter auf gesetzt wird, bis der LÜFTER (80 quadratischer Typ) ausgetauscht wurde (siehe S. 45 Abschnitt "18 - 4** ⑧ **Temporärer Motor-/Spindelbetrieb, wenn der LÜFTER gestoppt wurde (80 quadratischer Typ)"). Fehlercode "EF2"**

**Der LÜFTER (40 quadratischer Typ) auf der Steuerplatine im CONTROLLER ist defekt und hat angehalten.**

**Ein sofortiger Austausch des LÜFTERS ist erforderlich. Er kann NICHT vom Kunden ausgetauscht werden. Senden Sie ihn zur Wartung an einen NAKANISHI-Händler ein.**

#### **17 - 4 Drehmoment-Überlast**

### A **VORSICHT**

**Wenn Sie das System kontinuierlich in einem Überlastung-Zustand betreiben, auch für begrenzte Zeit, wird der CONTROLLER überhitzt, und Schäden an dem CONTROLLER, am Motor und an der Spindel sind möglich.**

**NAKANISHI empfiehlt nur kontinuierlichen Betrieb (LAST-LED mit 3 leuchtenden LED): Die Spannung des Drehmoment-Lastmonitors (LAST) muss unter DC +5 V betragen.**

Wenn an den Lastmonitor-LEDs 4 oder mehr LEDs leuchten (3 grüne LEDs und 1 von mehreren gelben LEDs), liegt eine Überlastung vor.

Während einer Überlastung des Motors tritt Folgendes ein:

- (1) Die Warn-LED (WARNING) blinkt.
- (2) Der Warn-Code "A3" wird an der digitalen Drehzahlanzeige angezeigt.
- (3) Das Warnsignal wird an Pin Nr. 20 (Warnung) des Eingang/Ausgang-Anschlusses A ausgegeben.
- Der Überlast-Betrieb wird als ein kurzfristiger Betrieb betrachtet. Die zulässige Betriebsdauer hängt von der Anzahl der leuchtenden LEDs an der Lastmonitor-LED (LOAD) ab.
- (1) Lastmonitor-LED 4 LEDs (grüne LED 3, gelbe LED 1): 30 Sekunden
- (2) Lastmonitor-LED 5 LEDs (grüne LED 3, gelbe LED 2): 10 Sekunden
- (3) Lastmonitor-LED 6 LEDs (grüne LED 3, gelbe LED 2, rote LED 1): 5 Sekunden

Wenn die zulässige Zeit überschritten wird, stoppt der Motor und die folgenden Ereignisse treten ein:

- (1) Die Fehler-LED leuchtet.
- (2) Der Fehlercode "E8" wird an der digitalen Drehzahlanzeige angezeigt.
- (3) Das Fehlersignal wird an Pin Nr. 8 (ERROR) des Eingang/Ausgang-Anschlusses A ausgegeben.
	- \* Stellen Sie den Parameter  $\overline{{}^F\Gamma}$  ein. um Änderungen am Fehler-Ausgabemodus des Fehlersignals für Offenoder Geschlossen-Zustand vorzunehmen. (Siehe S. 42 Abschnitt "18 - 4 ①  $\boxed{\ell}$  Einstellung des Fehler-Ausgabemodus".)

### **18. EINSTELLUNG DER BETRIEBSPARAMETER**

#### **18 - 1 Aufrufen des Parameter-Einstellmodus**

### · **∧ VORSICHT-**

- ・**Befinden Sie sich im Parameter-Modus, ist der normale Start/Stopp-Betrieb usw. nicht möglich.**
- ・**Beim Wechsel vom Parameter-Modus in den normalen Betrieb, stellen Sie immer den Hauptstromschalter auf AUS und erneut auf EIN.**
- 
- (1) Stellen Sie sicher, dass der Hauptstromschalter ausgeschaltet ist.
- (2) Halten Sie die Fehler-Reset-Taste gedrückt, während Sie den Netzschalter auf der Rückseite des CONTROLLERS einschalten.
- (3) Halten Sie die Reset-Taste für 3 Sekunden gedrückt, während der CONTROLLER aktiviert wird.
- (4) Der Signaltongeber piept 3 Mal; lassen Sie dann die Reset-Taste los, und der Parameter-Einstellmodus startet.  $\boxed{P}$  / wird angezeigt.

#### **18 - 2 Parameterbeschreibungen**

 $T = b = 0$ 

Die Parametertypen, -inhalte und ihre Standardwerte sind ausführlich in Tabelle 8 aufgeführt. Informationen zum Überprüfen eines Parameters oder Ändern einer Parametereinstellung finden Sie auf S. 42 Abschnitt "18 - 4 Einstellverfahren".

![](_page_38_Picture_868.jpeg)

#### **18 - 3 Inhalte des Parameters**

### **VORSICHT**

**Die Betriebsparameter können abhängig von den Anforderungen der Anwendung voreingestellt werden.**

**Die Betriebsparameter-Voreinstellungen ("Einstellung des Fehler-Ausgabemodus", "Einstellung von AUTO-Modus für Motordrehzahl-Regelung", "Einstellen der festen Motordrehzahl", "Einstellen der maximalen Motordrehzahl", "Auswahl des externen Motordrehzahl-Steuermodus", "Auswahl des externen Motorstartsignal-Steuermodus", "Einstellen der Motorbeschleunigungs- und -verzögerungszeit" und "Temporärer Motor-/Spindelbetrieb bei Fehlfunktion des LÜFTERS (80 quadratischer Typ)") werden in einem nicht flüchtigen Speicher gespeichert und bleiben auch nach einem Stromausfall erhalten.**

**Bitte erst nach Bestätigung der Inhalte der Parametereinstellungen betreiben.**

Folgende Parameter können eingestellt werden.

- ① Einstellung des Fehler-Ausgabemodus
	- ・Die Auswahl des Fehlerausgabemodus erfolgt über Pin Nr. 8: ERR des Eingang/Ausgang-Anschlusses A.
	- ・Wenn ein Fehler auftritt, kann der Ausgang auf EIN (geschlossen) oder AUS (offen) geschaltet werden.
	- ・Signale können entsprechend der erforderlichen Maschinensteuerlogik des Systems ausgegeben werden.

Tabelle 9

![](_page_39_Picture_646.jpeg)

**2**  $\boxed{PZ}$  Einstellen des AUTO-Modus für die Motordrehzahlregelung Ermöglicht die Einstellung der Motordrehzahl im AUTO-Modus. Dieser Parameter wählt zwischen Drehzahlregelung mit der Motordrehzahl-Angleichtaste (SPEED  $\bullet$ ,  $\bullet$ ) auf dem Bedienfeld oder dem externen Befehlssignal über externen Eingang/Ausgang-Anschluss A.

Tabelle 10

![](_page_39_Picture_647.jpeg)

**3**  $\boxed{P}$  Einstellen der festen Motordrehzahl

#### **A** VORSICHT-

**Wenn die Drehzahl höher als die Drehzahl bei eingestellt wird, wird die Drehzahl entsprechend**  $\boxed{P}$  ingestellt.

- ・Ermöglicht die Festlegung der Motordrehzahl.
- ・Verhindert aktiv unbeabsichtigte Veränderungen der Drehzahl.
- ・Die feste Motordrehzahl kann im Steuermodus MANUELL oder AUTO eingestellt werden.

Tabelle 11

![](_page_39_Picture_648.jpeg)

 $\overline{P}$   $\overline{P}$  Einstellen der maximalen Motordrehzahl

# **VORSICHT**

**Die tatsächliche Motordrehzahl ist begrenzt, basierend auf der maximalen Motordrehzahl und dem Typ des verbundenen Motors.**

- ・Die maximale Motordrehzahl kann eingestellt werden.
- ・Ermöglicht eine sichere maximale Drehzahlgrenze abhängig von der Anwendung.
- ・Die maximale Motordrehzahl kann im Steuermodus MANUELL oder AUTO eingestellt werden.

#### Tabelle 12

![](_page_40_Picture_704.jpeg)

#### $(5)$   $(F5)$  Auswahl des externen Motordrehzahl-Steuermodus

### **VORSICHT**

**Die tatsächliche Motordrehzahl ist begrenzt, basierend auf der maximalen Motordrehzahl und dem Typ des verbundenen Motors.**

Wenn der Steuermodus auf AUTO gesetzt ist, ist es möglich, den Externen Drehzahl-Steuermodus unter Analogsignal  $\overline{R_{12}}$ , Impulssignal  $\overline{a_{21}}$  oder Drehzahlpunktsignal  $\overline{a_{21}}$  zu wählen. Drehzahlvorgabe in der Steuerung entsprechend  $\boxed{a+1}$  -  $\boxed{a+1}$ .

#### Tabelle 13

![](_page_40_Picture_705.jpeg)

• Verwenden Sie bei Einstellung durch Analogsignal  $\overline{\beta_{\Omega}}$  das externe Eingang/Ausgang-Signal "Motordrehzahl-Steuerspannung (Pin Nr. 23: VR)".

• Bei der Einstellung über das Impulssignal  $\epsilon n$  verwenden Sie das externe Eingang/Ausgang-Signal " Zählimpuls zur Einstellung der Motordrehzahl (Pin Nr. 3: CNT\_IN)" und das externe Eingang/Ausgang-Signal "HÖHER/NIEDRIGER" zum Einstellen der Motordrehzahl (Pin Nr. 15: UD\_IN)". Die Motordrehzahl pro Impuls beträgt 100 min-1 (U/min).

Das externe Eingang/Ausgang-Signal HÖHER/NIEDRIGER zum Einstellen der Motordrehzahl lautet wie folgt:

AUS (Geschlossen): Drehzahl nimmt ab EIN (Offen): Drehzahl steigt

• Bei der Einstellung von Drehzahlpunkt-Signal  $\overline{P_{\Omega}}$  wählen Sie den Drehzahlpunkt ( $\overline{Q_{\Omega}}$ ) durch Verwendung der Kombination von Drehzahlpunkt 0 (Pin Nr. 17: SEL0) und Drehzahlpunkt-Auswahl 1 (Pin Nr. 5: SEL1) aus.

#### Tabelle 14

![](_page_40_Picture_706.jpeg)

• Die verschiedenen Drehzahlen können an 4 Drehzahlpunkten eingestellt werden ( $\overline{(\omega)}$  -  $\overline{(\omega')}$ ). Drehzahlbereiche von 1.000 - 40.000min<sup>-1</sup> (U/min) können eingestellt werden.

- $\overline{6}$   $\overline{P5}$  Auswahl des externen Motorstartsignal-Steuermodus
	- ・Im AUTO-Steuerungsmodus kann das Motorstartsignal entweder durch ein Richtungssignal und ein Startsignal oder durch eine FWD.- Start- und ein REV.-Startsignal erfolgen.
	- ・Während des Auto-Steuermodus kann das Motor-Startsignal entweder für die Vorwärts- oder Rückwärtsrichtung verwendet werden, indem ein Richtungssignal und ein Start-Signal verwendet werden. Falls eingestellt, wird die Drehrichtung durch "Drehrichtung-Einstellung (Pin Nr. 2: DIR\_IN)", FWD. (Offen), Rev. (Geschlossen) gesteuert, und das Startsignal wird durch "Rotationsbefehl (Pin Nr. 14: START)" gesteuert. Wenn  $\sqrt{P_E}$  auf  $\sqrt{P_E}$  eingestellt ist, wird die Drehung durch "Rotationsbefehl (Pin Nr. 14: START)" gesteuert, und REV. Drehung wird durch "Drehrichtung-Einstellung (Pin Nr. 2: DIR\_IN)" gesteuert.

#### Tabelle 15

![](_page_41_Picture_525.jpeg)

- ⑦ Einstellen der Motorbeschleunigungs- und -verzögerungszeit
	- ・Legt die Zeit vom Motorstart bis zum Erreichen der maximalen Motordrehzahl und die Verzögerungszeit von der maximalen Motordrehzahl bis zum Stopp fest.
	- ・Die Einheiten der Anzeige sind Sekunden. Einstellbereich für Beschleunigungszeit und Verzögerungszeit: 2 60 Sekunden.
	- ・Beschleunigungszeit und Verzögerungszeit werden gemeinsam verwendet. Einheit des Einstellwerts: Sekunden.

#### Tabelle 16

![](_page_41_Picture_526.jpeg)

#### Tabelle 17

![](_page_41_Picture_527.jpeg)

 $\circledR$   $\overline{PB}$  Temporärer Motor-/Spindelbetrieb, wenn der LÜFTER gestoppt wurde (80 quadratischer Typ).

# **VORSICHT**

**Stellen Sie den Parameter auf ein, nachdem Sie den LÜFTER (80 quadratischer Typ) ausgetauscht haben. Wenn der LÜFTER (80 quadratischer Typ) normal arbeitet und der Parameter auf eingestellt ist, wird der Fehlercode "EFP" angezeigt.**

Wenn der LÜFTER (80 quadratischer Typ) aufgrund einer Fehlfunktion angehalten hat, kann der Motor/die Spindel vorübergehend durch Einstellen von Parameter  $\sqrt{EB}$  auf  $\sqrt{an}$  betrieben werden, bis der Austausch des LÜFTERS (80 quadratischer Typ) abgeschlossen ist.

Wenn der LÜFTER (40 quadratischer Typ) aufgrund einer Fehlfunktion gestoppt wurde, ist kein Motorbetrieb möglich, bis der LÜFTER ausgetauscht wurde.

#### Tabelle 18

![](_page_42_Picture_768.jpeg)

**(9)**  $PT$  Bestätigung der Parameter-Einstellung

Dieser Modus ermöglicht es dem Anwender, die Einstellungen der Parameter  $\lbrack\!\lbrack\overline{e_l}\rbrack\rbrack$  -  $\lbrack\overline{e_l}\rbrack\rbrack$  zu prüfen. Der Parameter  $\sqrt{pq}$  kann nicht überprüft werden.

#### **18 - 4 Einstellverfahren**

① Einstellung des Fehler-Ausgabemodus

### **VORSICHT**

**Wenn die Standardeinstellung des Fehler-Ausgabemodus geändert wird, wird die Parametereinstellung beim nächsten Aufrufen des Parameter-Einstellmodus angezeigt.**

Verfahren 1. Drücken Sie die Start/Stopp-Taste (START/STOP).

- 2.  $\sqrt{aF}$  wird angezeigt. Dies deutet darauf hin, dass wenn ein Fehler auftritt, der Ausgang AUS (Offen) ist.
- 3. Drücken Sie die Start/Stopp-Taste (START/STOP).
- 4.  $\boxed{\circ}$  wird angezeigt. Dies deutet darauf hin, dass wenn ein Fehler auftritt, der Ausgang EIN (Geschlossen) ist.
- 5. Sie können durch Drücken der Start/Stopp-Taste (START/STOP) durch die Optionen blättern.
- 6. Drücken Sie die Fehler-Reset-Taste (RESET), um die Einstellungen an den Speicher zu senden.  $\boxed{P}$   $\boxed{P}$  wird angezeigt.
- 7. Wenn Sie andere Parameter einstellen wollen, drücken Sie die Motordrehzahl-Angleichtaste (SPEED  $\odot$ ,  $\odot$ ), um den einzustellenden Parameter zu wählen.
- 8. Wenn Sie mit der Einstellung der Parameter fertig sind, drücken Sie die Fehler-Reset-Taste (RESET) und drehen Sie dann den Hauptstromschalter auf AUS.
- $\overline{2}$   $\overline{PZ}$  Einstellen des AUTO-Modus für die Motordrehzahlregelung
	- Verfahren 1. Drücken Sie die Start/Stopp-Taste (START/STOP).
		- 2.  $GF$  wird angezeigt. Dies zeigt an, dass die Drehzahlregelung mit der Motordrehzahl-Angleichtaste (SPEED  $\bullet$ ,  $\bullet$ ) deaktiviert ist. Die externe Befehlssignal-Steuerung ist betriebsbereit.
		- 3. Drücken Sie die Start/Stopp-Taste (START/STOP).
		- 4.  $\boxed{\circ}$  wird angezeigt. Dies zeigt, dass Drehzahlregelung durch die Motordrehzahl-Angleichtaste (SPEED  $\bullet$ ,  $\bullet$ ) einstellbar ist.
		- 5. Sie können durch Drücken der Start/Stopp-Taste (START/STOP) durch die Optionen blättern.
		- 6. Drücken Sie die Fehler-Reset-Taste (RESET), um die Einstellungen an den Speicher zu senden.  $\boxed{PZ}$  wird angezeigt.
		- 7. Wenn Sie andere Parameter einstellen wollen, drücken Sie die Motordrehzahl-Angleichtaste (SPEED  $\bullet$ ,  $\bullet$ ), um den einzustellenden Parameter zu wählen.
		- 8. Wenn Sie mit der Einstellung der Parameter fertig sind, drücken Sie die Fehler-Reset-Taste (RESET) und drehen Sie dann den Hauptstromschalter auf AUS.
- ③ Einstellen der festen Motordrehzahl

# $\land$  VORSICHT -

#### **Die tatsächliche Motordrehzahl wird basierend auf der maximalen Motordrehzahl und dem Typ des verbundenen Motors begrenzt.**

- Verfahren 1. Drücken Sie die Start/Stopp-Taste (START/STOP).
	- 2.  $\sqrt{aF}$  wird angezeigt. Dies deutet darauf hin, dass die feste Motordrehzahl nicht eingestellt werden kann.
	- 3. Drücken Sie die Start/Stopp-Taste (START/STOP).
	- 4. Die Einstellung der Motordrehzahl wird auf der digitalen Drehzahlanzeige angezeigt.
	- 5. Drücken Sie die Motordrehzahl-Angleichtaste (SPEED  $\bullet$ ,  $\bullet$ ), um die Motordrehzahl einzustellen.
		- Der Motordrehzahlbereich liegt zwischen 1.000 40.000min<sup>-1</sup> (U/min).
	- 6. Drücken Sie die Fehler-Reset-Taste (RESET), um die Einstellungen an den Speicher zu senden.  $\sqrt{3}$  wird angezeigt.
	- 7. Wenn Sie andere Parameter einstellen wollen, drücken Sie die Motordrehzahl-Angleichtaste (SPEED  $\odot$ ,  $\odot$ ), um den einzustellenden Parameter zu wählen.
	- 8. Wenn Sie mit der Einstellung der Parameter fertig sind, drücken Sie die Fehler-Reset-Taste (RESET) und drehen Sie dann den Hauptstromschalter auf AUS.
- ④ Einstellen der maximalen Motordrehzahl

# **VORSICHT**

#### **Die tatsächliche Motordrehzahl wird basierend auf der maximalen Motordrehzahl und dem Typ des verbundenen Motors begrenzt.**

Verfahren 1. Drücken Sie die Start/Stopp-Taste (START/STOP).

- 2.  $\sqrt{EF}$  wird angezeigt. Dies zeigt an, dass die maximale Motordrehzahl nicht eingestellt werden kann.
- Die maximale Motordrehzahl beträgt 40.000 min-1 (U/min).
- 3. Drücken Sie die Start/Stopp-Taste (START/STOP).
- 4. Die maximale Motordrehzahl wird auf der digitalen Drehzahlanzeige angezeigt.
- 5. Drücken Sie die Motordrehzahl-Angleichtaste (SPEED  $\bullet$ ,  $\bullet$ ), um die Motordrehzahl einzustellen.

Der Motordrehzahlbereich liegt zwischen 1.000 - 40.000min-1 (U/min).

- 6. Drücken Sie die Fehler-Reset-Taste (RESET), um die Einstellungen an den Speicher zu senden.  $\underline{\mathbb{P} \cup \mathbb{P}}$  wird angezeigt.
- 7. Wenn Sie andere Parameter einstellen wollen, drücken Sie die Motordrehzahl-Angleichtaste (SPEED  $\odot$ ,  $\odot$ ), um den einzustellenden Parameter zu wählen.
- 8. Wenn Sie mit der Einstellung der Parameter fertig sind, drücken Sie die Fehler-Reset-Taste (RESET) und drehen Sie dann den Hauptstromschalter auf AUS.

# A VORSICHT-

#### **Die tatsächliche Motordrehzahl wird basierend auf der maximalen Motordrehzahl und dem Typ des verbundenen Motors begrenzt.**

![](_page_44_Picture_1024.jpeg)

- $\overline{6}$   $\overline{P5}$  Auswahl des externen Motorstartsignal-Steuermodus
	- Verfahren 1. Drücken Sie die Start/Stopp-Taste (START/STOP).
		- 2.  $GFE$ ) wird angezeigt. Dies zeigt an, dass der Motorstart und die Einstellung der Drehrichtung nicht gleichzeitig ausgeführt werden können.
		- 3. Drücken Sie die Start/Stopp-Taste (START/STOP).
		- 4.  $\sqrt{27}$  wird angezeigt. Bei dieser Einstellung handelt es sich um die Rechtsdrehung beim Starten des Motors durch den Drehbefehl (Pin Nr. 14: START) oder um die Linksdrehung beim Starten des Motors durch den Drehbefehl (Pin Nr. 2: DIR\_IN).
		- 5. Sie können durch Drücken der Start/Stopp-Taste (START/STOP) durch die Optionen blättern.
		- 6. Drücken Sie die Fehler-Reset-Taste (RESET), um die Einstellungen an den Speicher zu senden.  $\sqrt{P}$  wird angezeigt.
		- 7. Wenn Sie andere Parameter einstellen wollen, drücken Sie die Motordrehzahl-Angleichtaste (SPEED  $\odot$ ,  $\odot$ ), um den einzustellenden Parameter zu wählen.
		- 8. Wenn Sie mit der Einstellung der Parameter fertig sind, drücken Sie die Fehler-Reset-Taste (RESET) und drehen Sie dann den Hauptstromschalter auf AUS.
- $\mathcal{D}$   $\mathbb{F}$  Einstellen der Motorbeschleunigungs- und -verzögerungszeit
	- Verfahren 1. Drücken Sie die Start/Stopp-Taste (START/STOP).
		- 2.  $GFF$ ) wird angezeigt. In dieser Einstellung beträgt die Beschleunigungs- und Verzögerungszeit 2 Sekunden. Dies ist die werkseitige Standardeinstellung.
		- 3. Drücken Sie die Start/Stopp-Taste (START/STOP).
		- 4. Abwechselnd werden  $\sqrt{a}$  und die Beschleunigungszeit/Verzögerungszeit angezeigt (Standardmäßig 2 Sekunden lang).
		- 5. Drücken Sie die Motordrehzahl-Angleichtaste (SPEED  $\bullet$ ,  $\bullet$ ) und wählen Sie die einzustellende Zeit. (Die Beschleunigungszeit/Verzögerungszeit.) (Einheit: Sekunden)
		- 6. Drücken Sie die Fehler-Reset-Taste (RESET), um die Einstellungen an den Speicher zu senden.  $\sqrt{p}$   $\sqrt{q}$  wird angezeigt.
		- 7. Wenn Sie andere Parameter einstellen wollen, drücken Sie die Motordrehzahl-Angleichtaste  $(SPEED \otimes S)$ , um den einzustellenden Parameter zu wählen.
		- 8. Wenn Sie mit der Einstellung der Parameter fertig sind, drücken Sie die Fehler-Reset-Taste (RESET) und drehen Sie dann den Hauptstromschalter auf AUS.
- **8 FB** Temporärer Motor-/Spindelbetrieb, wenn der LÜFTER gestoppt wurde (80 quadratischer Typ).
	- Verfahren 1. Drücken Sie die Start/Stopp-Taste (START/STOP).
		- 2.  $\sqrt{GFE}$  wird angezeigt. Diese Einstellung ist für den LÜFTER (80 quadratischer Typ) und der Motor/die Spindel wird gestoppt.
		- 3. Drücken Sie erneut die Start/Stopp-Taste (START/STOP).
		- 4.  $\boxed{F}$  wird angezeigt. Diese Einstellung ist für den vorübergehenden Motor-/Spindelbetrieb vorgesehen, wenn der LÜFTER (80 quadratischer Typ) aufgrund eines Lüfterausfalls angehalten wurde.
			- Eine Ausgabe an das externe Warnsignal (WARNING) wird an den CONTROLLER gesendet.
		- 5. Drücken Sie die Start/Stopp-Taste (START/STOP).
		- 6.  $\mathbb{E}$  wird angezeigt. Diese Einstellung ist für den vorübergehenden Motor-/Spindelbetrieb vorgesehen, wenn der LÜFTER (80 quadratischer Typ) aufgrund eines Lüfterausfalls angehalten wurde. Eine Ausgabe an das externe Warnsignal (WARNING) wird an den CONTROLLER gesendet. Wenn andere Warncodes als "AF" auftreten, werden diese Signale an den CONTROLLER gesendet (externes Warnsignal) (WARNING).
		- 7. Drücken Sie die Fehler-Reset-Taste (RESET).
		- 8. Wenn Sie andere Parameter einstellen wollen, drücken Sie die Motordrehzahl-Angleichtaste (SPEED  $\odot$ ,  $\odot$ ), um den einzustellenden Parameter zu wählen.
		- 9. Wenn Sie mit der Einstellung der Parameter fertig sind, drücken Sie die Fehler-Reset-Taste (RESET) und drehen Sie dann den Hauptstromschalter auf AUS.
- Verfahren 1. Drücken Sie die Start/Stopp-Taste (START/STOP).
	- 2. Die Einstellinhalte von  $\boxed{P}$  (  $\boxed{GFP}$  oder  $\boxed{on}$  ) und  $\boxed{P}$  werden angezeigt.
	- 3. Drücken Sie die Start/Stopp-Taste (START/STOP).
	- 4. Die Einstellinhalte von  $\sqrt{PI}$  (  $\sqrt{GF}$ ) oder  $\sqrt{OP}$ ) und  $\sqrt{PI}$  werden angezeigt.
	- 5. Drücken Sie die Start/Stopp-Taste (START/STOP).
	- 6. Die Einstellinhalte von  $\sqrt{2}$  ( $\sqrt{2}$  oder Einstellen der Motordrehzahl) und  $\sqrt{2}$  werden angezeigt.
		- Wenn die Motordrehzahl 30.000min<sup>-1</sup> (U/min) beträgt, wird  $\sqrt{370}$  angezeigt.
	- 7. Drücken Sie die Start/Stopp-Taste (START/STOP).
	- 8. Die Einstellinhalte von  $\left(\overline{P}+T\right)$  ( $\left(\overline{G}+F\right)$  oder Maximale Motordrehzahl) und  $\left(\overline{P}+T\right)$  werden angezeigt.
	- 9. Drücken Sie die Start/Stopp-Taste (START/STOP).
	- 10. Die Einstellinhalte von  $\sqrt{2}$  ( $\sqrt{2}$ ) der  $\sqrt{2}$ ) und  $\sqrt{2}$  werden angezeigt.
	- 11. Drücken Sie die Start/Stopp-Taste (START/STOP).
	- 12. Die Einstellinhalte von  $\sqrt{2}$  ( $\sqrt{2}$ ) der  $\sqrt{2}$ ) und  $\sqrt{2}$  werden angezeigt.
	- 13. Drücken Sie die Start/Stopp-Taste (START/STOP).
	- 14. Die Einstellinhalte von  $\boxed{P}$  ( $\boxed{G}$   $\boxed{P}$  oder  $\boxed{g}$ ) und  $\boxed{P}$  werden angezeigt.
	- 15. Die Einstellinhalte von  $\boxed{PB}$  (  $\boxed{GFB}$  ,  $\boxed{FP}$  oder  $\boxed{FP}$  ) und  $\boxed{PB}$  werden angezeigt.
	- 16. Sie können durch Drücken der Start/Stopp-Taste (START/STOP) durch die Optionen blättern.
	- 17. Wenn Sie andere Parameter einstellen wollen, drücken Sie die Motordrehzahl-Angleichtaste (SPEED  $\odot$ ,  $\odot$ ), um den einzustellenden Parameter zu wählen.
	- 18. Wenn Sie mit dem ÄNDERN der Parameter fertig sind und den Parametermodus verlassen möchten, drücken Sie die Fehler-Reset-Taste (RESET) und schalten Sie dann Hauptschalter der Steuerung aus und wieder ein.

### **19. FUNKTION ZUM ZURÜCKSETZEN DER BEDIENFELDEINSTELLUNGEN**

Beim Einschalten nimmt das System alle Bedienfeldeinstellungen in dem Zustand wieder auf, in dem sie sich befanden, als der CONTROLLER ausgeschaltet wurde.

Die folgenden Einstellungen bleiben erhalten

- (1) Motordrehzahl
- (2) Drehrichtung (FWD., REV.)
- (3) Steuermodus (MANUAL, AUTO)
- (4) Parametereinstellungen  $\boxed{P}$   $\boxed{PB}$

### **20. EINLAUFVERFAHREN**

Bei Transport, Lagerung oder Installation setzt sich das Fett in den Lagern ab. Wenn die Spindel plötzlich bei hoher Drehzahl betrieben wird, kann ungleichmäßig verteiltes Fett Überhitzung und Lagerschäden verursachen. Nach Installation, Reparatur, Betrieb oder langem Nichtbetrieb führen Sie bitte das Einlaufverfahren aus. Siehe "Einlaufverfahren" in der Bedienungsanleitung von Motor/Spindel.

# **21. OPTIONALE GERÄTE FÜR DEN CONTROLLER**

#### **21 - 1 SCHUTZRELAISKASTEN E4000**

Wenn Sie den SCHUTZRELAISKASTEN E4000 verwenden, schließen Sie ihn an den CONTROLLER E4000 an. (1) Merkmale

① Schutzrelais

Wenn ein NO-Kontakt verschweißt ist, bewahren alle NC-Kontakte einen Mindestabstand von 0,5 mm, wenn die Spule nicht stromversorgt ist. NO-Kontakte (Schließer): Motor-Stromleitung NC-Kontakte (Öffner): Kontaktausgang

- ② Schutz der Maschine bei Verwendung des Schutzrelaiskontaktausgangs
	- ・ Bei einem Nothalt-Signaleingang, der mit dem Öffnen einer Schutzvorrichtung für Industriemaschinen gekoppelt ist, wird das Schutzrelais aktiviert und die Motorstromleitung geöffnet.
	- ・ Der Kontaktausgang ((SAFE-1A) (SAFE 1B), (SAFE 2A) (SAFE 2B)) der NC-Kontakte kann zur Erkennung des Öffnens der Motorstromleitung verwendet werden. Wenn NO Kontakte zusammengeschweißt werden, bewahren die Schaltausgänge durch einen Zwangsführung-Mechanismus einen AUS-Zustand (Offen). Daher kann das Schutzrelais als Öffnungssignal einer beweglichen Schutzvorrichtung mit einem Verriegelungsmechanismus für Industriemaschinen verwendet werden.
- (2) Technische Daten

#### Tabelle 19

![](_page_47_Picture_628.jpeg)

#### **21 - 2 E4000 Bedienfeld-Verlängerungskabel**

#### (1) Merkmale

Dieses Bedienfeld-Verlängerungskabel ist so konzipiert, dass das Bedienfeld 4 m vom CONTROLLER E4000 entfernt montiert werden kann.

(2) Technische Daten

#### Tabelle 20

![](_page_47_Picture_629.jpeg)

#### **21 - 3 E4000 BOX für das Bedienfeld**

#### (1) Merkmale

Dies ist ein praktischer Abstandshalter, mit dem das Verlängerungskabel des Bedienfelds E4000 bequem an der Maschinensteuerung angebracht werden kann.

(2) Technische Daten

#### Tabelle 21

![](_page_47_Picture_630.jpeg)

### **22. WARTUNG**

#### **22 - 1 KÜHLLÜFTER**

Die LÜFTER (80 quadratischer Typ und 40 quadratischer Typ) für die Kühlung des CONTROLLERS befinden sich innen im CONTROLLER.

![](_page_48_Picture_646.jpeg)

#### **22 - 2 LÜFTER (80 quadratischer Typ) Austauschmethode**

### **GEFAHR**

**NAKANISHI warnt alle Endbenutzer davor, den LÜFTER E4000 (80 quadratischer Typ) nicht auszutauschen, während die Steuerspannung eingeschaltet ist oder wenn das Hauptnetzkabel mit Strom versorgt wird. Trennen Sie die Hauptstromversorgung von der Stromquelle und lassen Sie die zugeführte Luft von der Schnellkupplung AIR IN ab, bevor Sie den E4000 LÜFTER (80 quadratischer Typ) austauschen. Die Nichtbeachten dieser Anweisungen kann zu schweren Verletzungen oder zum Tod durch Stromschlag führen.**

### **WARNUNG**

**Demontage und Montage des CONTROLLERS dürfen nur zum Austauschen des LÜFTERS (80 quadratischer Typ) durchgeführt werden. Demontage und Montage sollten gemäß dieser Bedienungsanleitung durchgeführt werden. Demontieren Sie diesen CONTROLLER aus keinem anderen Grund.**

# A VORSICHT -

**Beachten Sie beim Demontieren des CONTROLLERS E4000 den Anbringungsort der entfernten Schrauben. Berücksichtigen Sie beim Zusammenbau alle Schrauben.**

- (1) Schalten Sie den Hauptschalter des CONTROLLERS aus. Schalten Sie die Stromversorgung und die Luftzufuhr des CONTROLLERS aus.
- (2) Entfernen Sie die Befestigungsschrauben (2 Stück) vom Gehäuse (Rahmen) des CONTROLLERS (Abb. 37).
- (3) Entfernen Sie die runde Netzkabelklemme vom Hauptstromversorgungsanschluss.
- Entfernen Sie das Netzkabel, das Motorkabel, den Luftschlauch, die Schutzabdeckung A, B und optionales Zubehör usw. vom CONTROLLER.

![](_page_48_Picture_15.jpeg)

Abb. 37 Abb. 38

![](_page_48_Picture_17.jpeg)

- (4) Entfernen Sie das Gehäuse (Bedienfeld) vom CONTROLLER (Abb. 39).
- (5) Entfernen Sie das Kabel des LÜFTERS (Abb. 40).

![](_page_49_Picture_2.jpeg)

![](_page_49_Figure_4.jpeg)

- (6) Entfernen Sie die Befestigungsschrauben des LÜFTERS (4 Stück) vom Gehäuse (Frontblende) des CONTROLLERS (Abb. 41).
- (7) Entfernen Sie den LÜFTER vom Gehäuse (Frontblende) des CONTROLLERS (Abb. 42).
- (8) Entfernen Sie die Platte für den LÜFTER vom Gehäuse (Frontblende). Reinigen Sie das Gehäuse (Frontblende) und die Platte mit einem fusselfreien Tuch (Abb. 42).

![](_page_49_Figure_8.jpeg)

![](_page_49_Figure_9.jpeg)

Abb. 41 Abb. 42

- (9) Bringen Sie die Platte für den LÜFTER am Gehäuse (Frontblende) wie in Abb. 43 gezeigt an.
- (10) Befestigen Sie den Ersatz-LÜFTER mit Hilfe der LÜFTER-Befestigungsschrauben (4 Stck.) am Gehäuse (Frontblende). (Angegebenes Drehmoment: 0,5 N·m±0,1) (Abb. 44).

![](_page_49_Figure_13.jpeg)

![](_page_49_Figure_14.jpeg)

- (11) Schließen Sie den Stecker des LÜFTERKABELS an (Abb. 45).
- (12) Bringen Sie die Frontblende wieder am Hauptgehäuse des CONTROLLERS an (Abb. 45).

# **VORSICHT**

**Ziehen Sie nach dem Einstecken des LÜFTERKABELS vorsichtig am LÜFTERKABEL, um sicherzustellen, dass sich der Kabelanschluss des LÜFTERS nicht löst.**

![](_page_50_Picture_4.jpeg)

Abb. 45

- (13) Befestigen Sie die Oberseite des Gehäuses (Abdeckung) mit den Befestigungsschrauben (2 Stck.) am Hauptgehäuse des CONTROLLERS. (Abb. 46).
- (14) Befestigen Sie das Gehäuse (Rahmen) mit den Befestigungsschrauben (je 2 Stck.) am Hauptgehäuse des CONTROLLERS. (Abb. 47).

![](_page_50_Picture_8.jpeg)

![](_page_50_Picture_10.jpeg)

Abb. 46 Abb. 47

#### **22 - 3 Bestätigung des LÜFTER-Betriebs**

- (1) Schalten Sie die Stromversorgung des CONTROLLERS ein.
- (2) Schalten Sie den Hauptstromschalter des CONTROLLERS ein.
- (3) Stellen Sie sicher, dass der Fehlercode "EF1" auf dem Display des CONTROLLERS nicht mehr angezeigt wird.

Kein Fehlercode bedeutet, dass sich der LÜFTER im normalen Betrieb befindet.

- Der Fehlercode "EF1" wird an der Anzeige des CONTROLLERS angezeigt.
- ① Schalten Sie den Hauptstromschalter am CONTROLLER und die eingehende Stromversorgung erneut aus.
- ② Überprüfen Sie die Verbindung des LÜFTER-Kabels, indem Sie den CONTROLLER erneut demontieren.
- ③ Überprüfen Sie den LÜFTER-Betrieb erneut, indem Sie den CONTROLLER wieder zusammenbauen. Wenn sich alle Funktionen im Normalbetrieb befinden, fahren Sie mit Abschnitt "22 - 4 Bestätigung des normalen Betriebs" fort.

Wenn der Fehlercode "EF" erneut an der Anzeige des CONTROLLERS angezeigt wird, setzen Sie den Betrieb nicht fort. Dies kann zu Schäden am LÜFTER oder am CONTROLLER führen. Senden Sie den CONTROLLER und den ERSATZLÜFTER an ein autorisiertes NAKANISHI Service Center. Wenn der Fehlercode "EFP" angezeigt wird, setzen Sie Parameter  $\sqrt{PB}$  auf  $\sqrt{6FF}$ .

#### **22 - 4 Bestätigung des normalen Betriebs**

Versorgen Sie den CONTROLLER wieder mit Luft. Schalten Sie den Netzschalter des CONTROLLERS ein. Überprüfen Sie, ob der CONTROLLER normal funktioniert.

・ Wenn der CONTROLLER nicht normal funktioniert, kann er beschädigt werden. Senden Sie ihn zur Wartung an einen NAKANISHI Service Center ein.

# **23. STÖRUNGSSUCHE**

Wenn ein Problem auftritt oder Fragen vorliegen, gehen Sie bitte zunächst die folgende Liste durch, ehe Sie sich an Ihren Händler wenden.

![](_page_51_Picture_838.jpeg)

![](_page_52_Picture_739.jpeg)

# **24. ENTSORGUNG DES CONTROLLERS**

Wenn ein CONTROLLER entsorgt werden muss, müssen alle geltenden Vorschriften und Gesetze für die ordnungsgemäße Entsorgung von elektrischen Komponenten.

**NAKANISHI INC. M** www.nakanishi-inc.com

700 Shimohinata, Kanuma, Tochigi 322-8666, Japan Contents are subject to change without notice. **NSK America Corp** www.nskamericacorp.com 1800 Global Parkway, Hoffman Estates, IL 60192, USA